**Käyttöohjeet** 

# **AMAZONE**

# **AMADOS+**

**Ohjausyksikkö lannoitteenlevittimelle ZA-M**

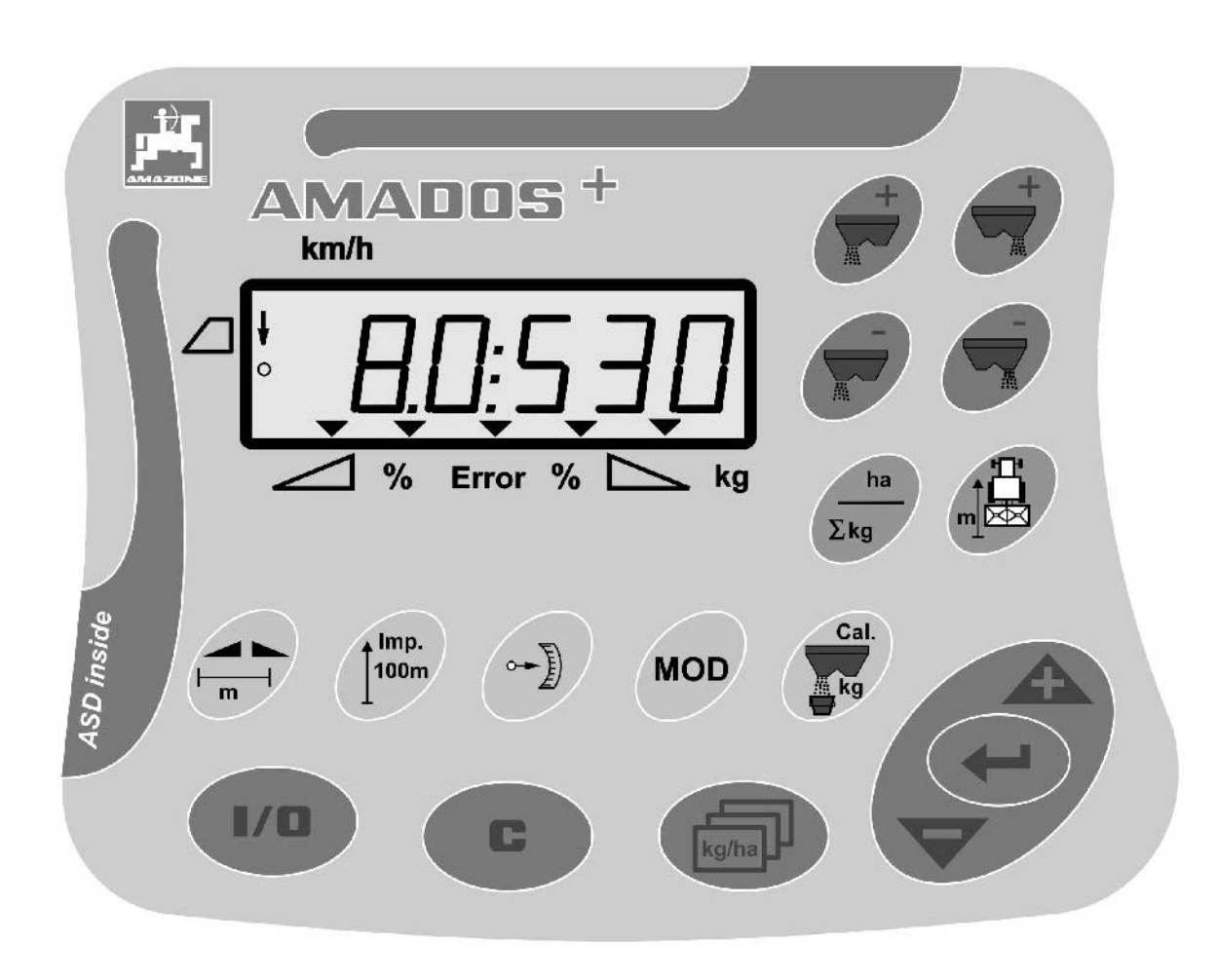

 $\blacksquare$ 

MG3220 BAG0058.2 05.09 Printed in Germany

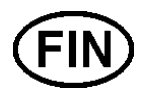

**Lue tämä käyttöohjekirja ennen ensimmäistä käyttöönottokertaa ja noudata siinä annettuja neuvoja! Säilytä se hyvässä tallessa tulevaa käyttöä varten!**

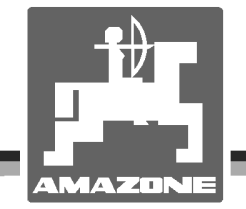

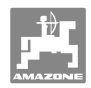

# *KÄYTTÖOHJEEN*

*lukeminen ja sen noudattaminen ei saa tuntua epämiellyttävältä tai turhalta. Ei riitä, että olet nähnyt koneen ja kuullut, että se toimii hyvin, ja että ostat sen uskoen, että kaikki sujuu sen jälkeen itsestään. Näin koneen ostaja aiheuttaa vahinkoa itselleen ja tekee sen virheen, että hän syyttää mahdollisesta koneessa esiintyvästä häiriöstä konetta eikä itseään. Jotta konetta voitaisiin käyttää oikein, käyttäjän on paneuduttava asiaan eli opeteltava koneen jokaisen laitteen käyttötarkoitus ja harjoiteltava koneen käsittelyä. Vasta sen jälkeen koneen käyttäjä voi olla tyytyväinen sekä koneeseen että itseensä. Tämän saavuttaminen on tämän käyttöohjeen tarkoitus.* 

*Leipzig-Plagwitz 1872.*

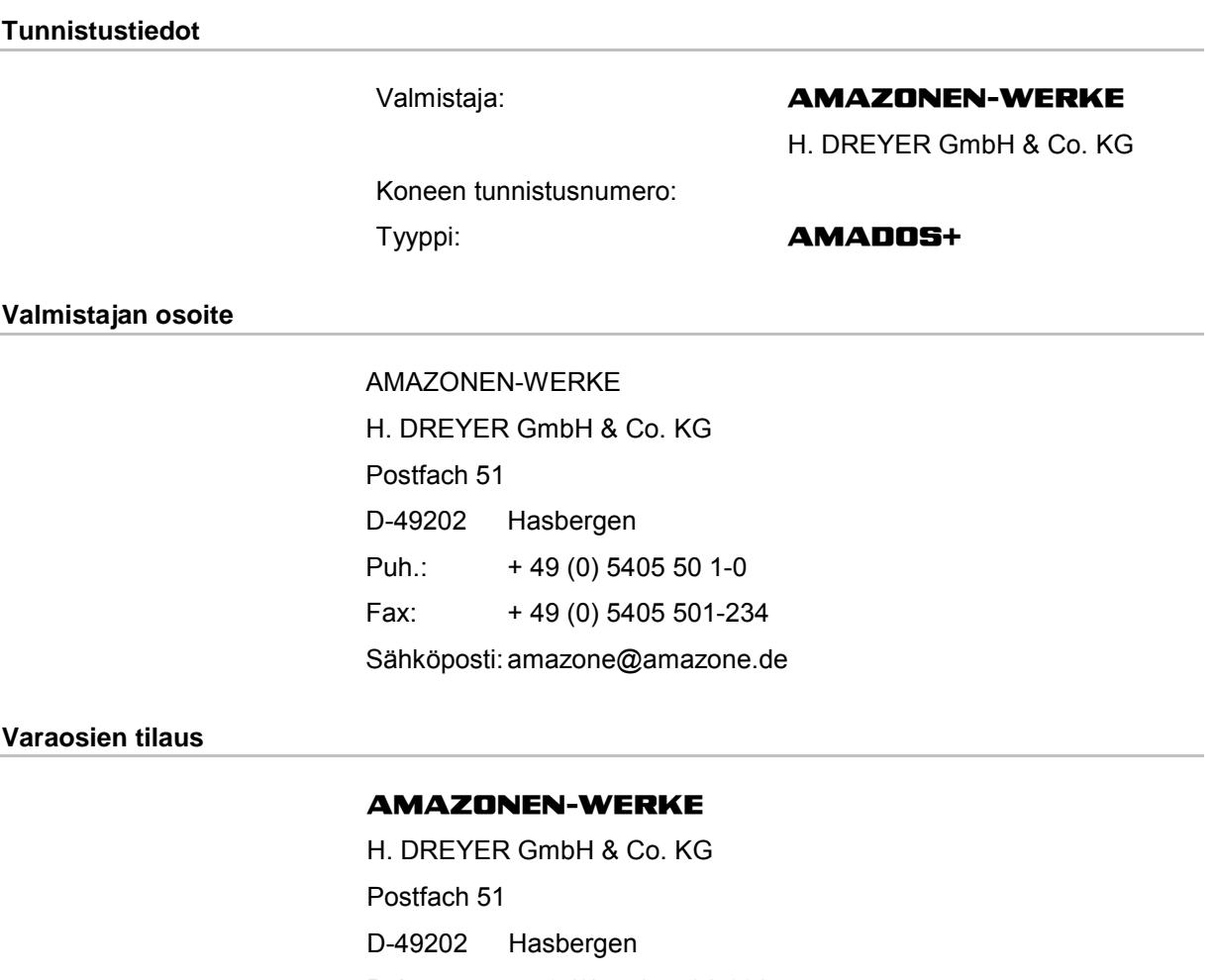

Puh.: + 49 (0) 5405 501-290

Fax: + 49 (0) 5405 501-106

Sähköposti: et@amazone.de

Online-varaosaluettelo: www.amazone.de

Tilatessasi varaosia muista aina ilmoittaa koneesi konenumero.

# **Käyttöohjeiden julkaisutiedot**

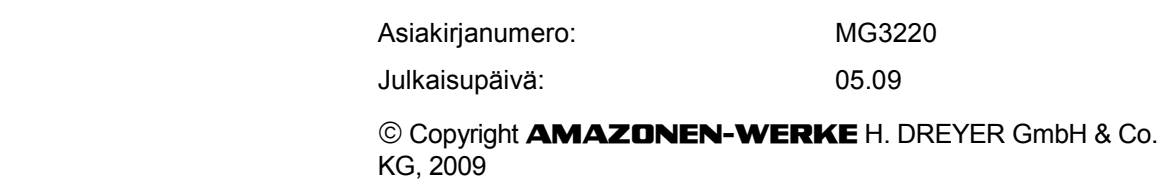

Kaikki oikeudet pidätetään.

Jälkipainos, myös osittainen, on sallittu ainoastaan **AMAZONEN-WERKE** H. DREYER GmbH & Co. KG:n luvalla.

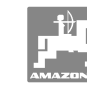

#### **Esipuhe**

Arvoisa asiakas

Olet hankkinut laadukkaan koneen **AMAZONEN-WERKE**, H. DREYER GmbH & Co. KG:n kattavasta tuotevalikoimasta. Kiitämme meille osoittamastasi luottamuksesta.

Varmista vastaanoton yhteydessä, ettei koneeseen ole tullut kuljetusvaurioita ja että siitä ei puutu osia! Tarkasta toimitetun koneen sekä tilattujen erikoisvarusteiden täydellisyys kuormakirjan avulla. Vahingot korvataan vain silloin, kun reklamaatio tehdään välittömästi!

Ennen kuin otat koneen ensimmäistä kertaa käyttöön, tutustu huolellisesti tähän käyttöohjekirjaan ja erityisesti sen turvallisuusohjeisiin. Luettuasi ohjeet huolellisesti läpi osaat käyttää tehokkaasti hyväksi uuden koneesi tarjoamia etuja.

Varmista, että kaikki koneen käyttäjät lukevat nämä käyttöohjeet ennen koneen käyttöönottoa.

Mahdollisten kysymysten tai ongelmien yhteydessä etsi neuvoa tästä käyttöohjekirjasta tai soita meille.

Säännöllinen huolto ja kuluneiden tai vaurioituneiden osien oikeaaikainen vaihto pidentää koneen käyttöikää.

#### **Käyttäjän antama palaute**

#### Arvoisa lukija

Päivitämme säännöllisesti julkaisemiamme käyttöohjeita. Antamanne parannusehdotukset auttavat meitä tekemään käyttöohjeista vieläkin käyttäjäystävällisempiä. Lähetä ehdotuksesi meille faksilla.

#### **AMAZONEN-WERKE**

H. DREYER GmbH & Co. KG Postfach 51 D-49202 Puh.: Fax: Sähköposti: amazone@amazone.de Hasbergen + 49 (0) 5405 50 1-0 + 49 (0) 5405 501-234

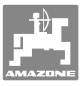

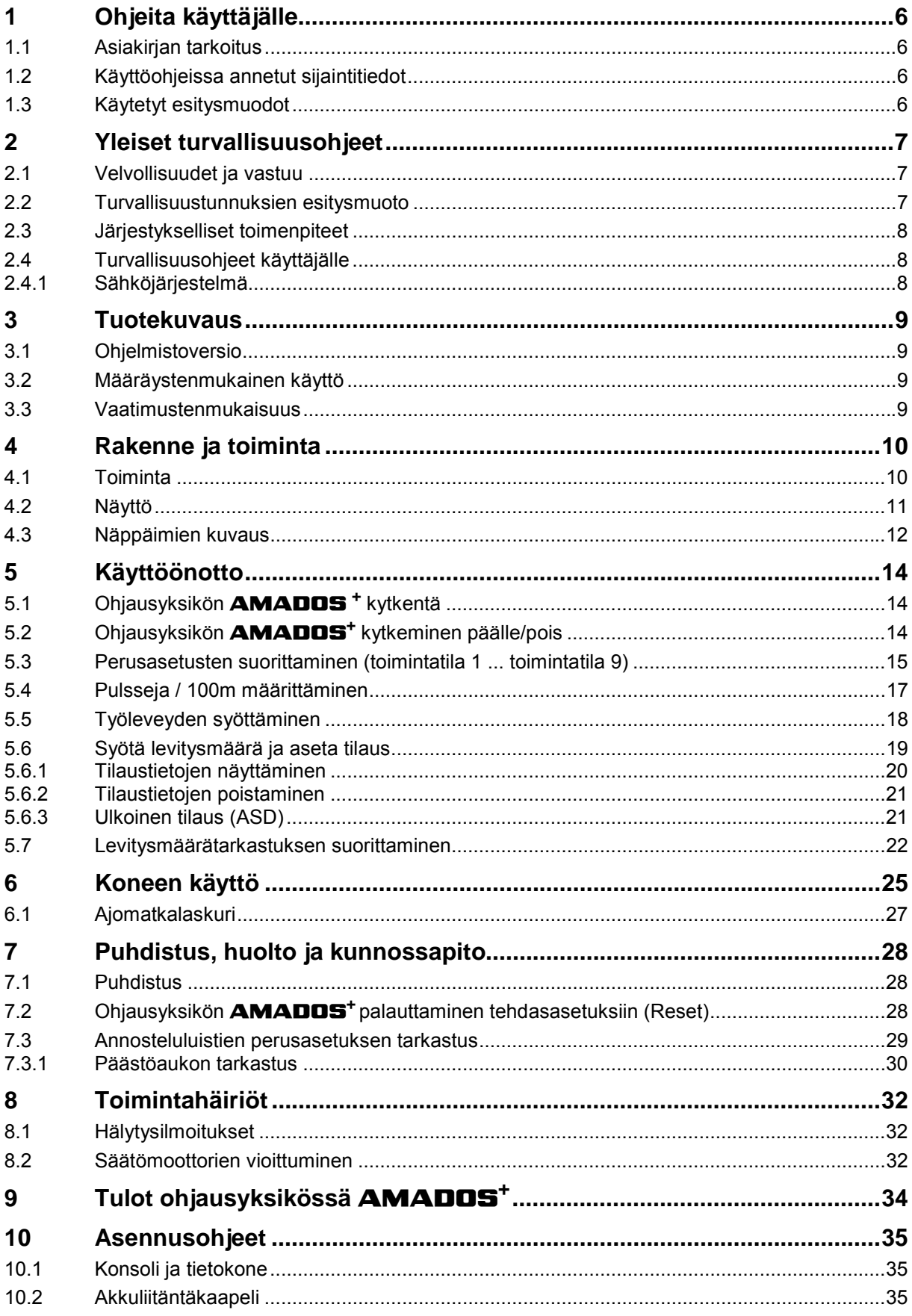

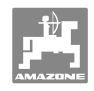

# **1 Ohjeita käyttäjälle**

 Ohjeita käyttäjälle -luku sisältää käyttöohjekirjan käyttöön liittyviä tietoja.

## **1.1 Asiakirjan tarkoitus**

Nämä käyttöohjeet

- sisältävät koneen käytön ja huollon kuvauksen.
- antavat tärkeitä koneen turvalliseen ja tehokkaaseen käyttöön liittyviä ohjeita.
- ovat osa konetta ja niiden on aina oltava koneen tai traktorin mukana.
- tulee säilyttää hyvässä tallessa tulevaa käyttöä varten.

## **1.2 Käyttöohjeissa annetut sijaintitiedot**

 Kaikki näissä käyttöohjeissa annetut suuntatiedot ovat aina ajosuuntaan nähden.

## **1.3 Käytetyt esitysmuodot**

#### **Menettelyohjeet ja reaktiot**

 Tehtävät, jotka käyttäjän tulee suorittaa, on esitetty numeroituina menettelyohjeina. Noudata annettujen menettelyohjeiden järjestystä. Menettelyohjeeseen liittyvä reaktio on merkitty tarvittaessa nuolella. Esimerkki:

- 1. Menettelyohje 1
- Koneen reaktio menettelyohjeeseen 1
- 2. Menettelyohje 2

#### **Luettelot**

 Luettelot ilman pakollista järjestystä on esitetty mustilla pisteillä merkityllä listalla. Esimerkki:

- Kohta 1
- Kohta 2

#### **Kuvien kohtien numerointi**

 Sulkeissa annetut luvut ilmoittavat kuvissa olevien kohtien numerot. Ensimmäinen numero ilmoittaa kuvan numeron, toinen numero kuvassa olevan kohdan numeron.

Esimerkki (kuva 3/6)

- Kuva 3
- Kohta 6

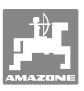

# **2 Yleiset turvallisuusohjeet**

 Tämä luku sisältää tärkeitä koneen turvalliseen käyttöön liittyviä tietoja.

## **2.1 Velvollisuudet ja vastuu**

#### **Käyttöohjeissa annettujen ohjeiden noudattaminen**

 Asiaankuuluvien turvallisuusohjeiden ja turvallisuusmääräysten tunteminen ovat perusedellytyksenä koneen turvalliselle käytölle ja luotettavalle toiminnalle.

#### **2.2 Turvallisuustunnuksien esitysmuoto**

 Turvallisuusohjeet on merkitty kolmikulmaisella tunnuksella ja sen vieressä olevalla varoitussanalla. Varoitussana (Vaara, Varoitus, Varo) kuvaa uhkaavan vaaran vakavuusastetta ja tarkoittaa seuraavaa:

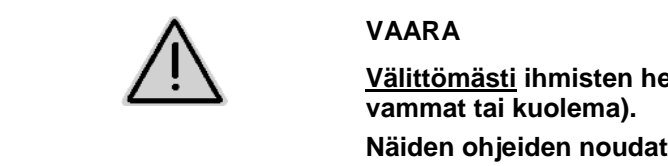

**Välittömästi ihmisten henkeä ja terveyttä uhkaava vaara (vakavat** 

**Näiden ohjeiden noudattamisen laiminlyönti aiheuttaa vakavia terveyshaittoja tai jopa hengenvaarallisia vammoja.** 

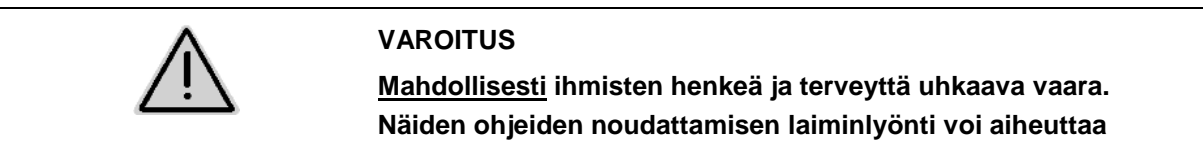

**vakavia terveyshaittoja tai jopa hengenvaarallisia vammoja.** 

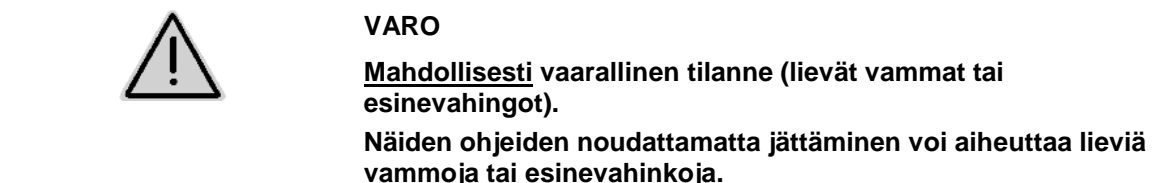

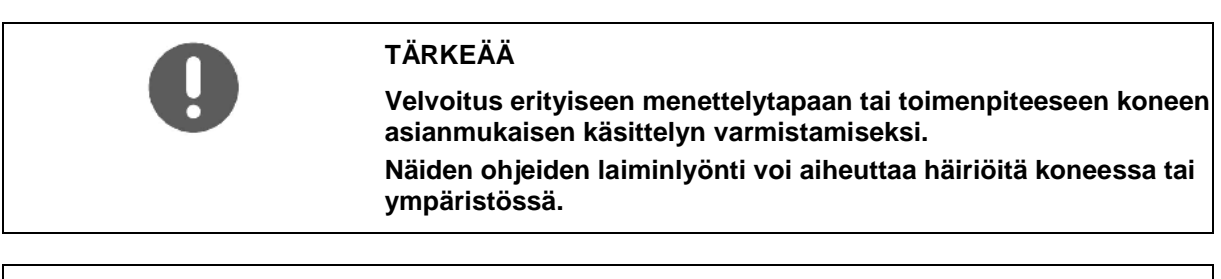

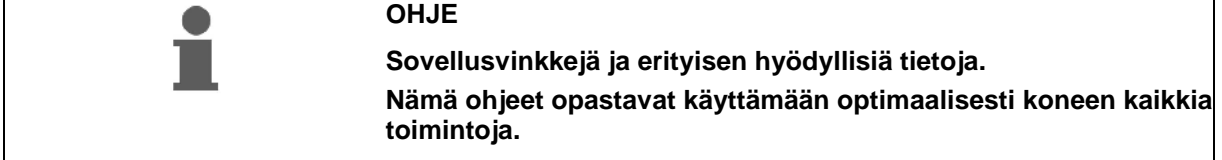

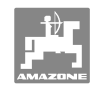

## **2.3 Järjestykselliset toimenpiteet**

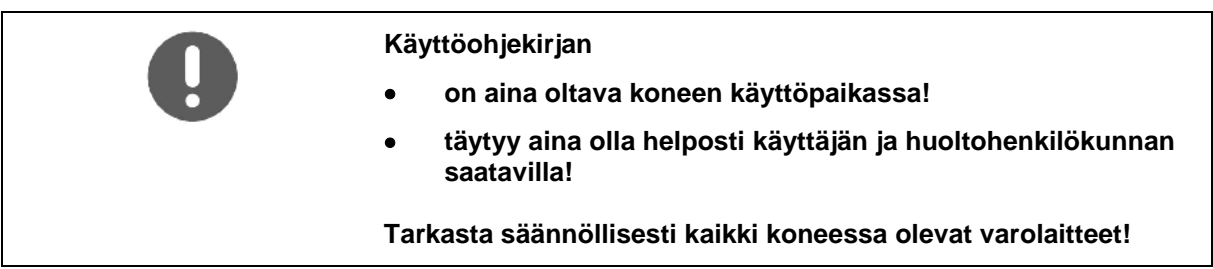

## **2.4 Turvallisuusohjeet käyttäjälle**

#### **2.4.1 Sähköjärjestelmä**

- Irrota sähköjärjestelmään kohdistuvissa töissä aina akun (miinusnapa) kytkentä!
- Käytä vain ohjeenmukaisia sulakkeita. Sähköjärjestelmä rikkoutuu, jos käytät liian voimakkaita sulakkeita - palovaara!
- Huolehdi siitä, että akku liitetään oikein kytke ensin plusnapa ja sitten miinusnapa! Irrota akku sähköjärjestelmästä irrottamalla ensin miinusnapa ja sitten plusnapa!
- Varusta akun plusnapa aina asianmukaisella suojuksella. Oikosulku maadoitukseen aiheuttaa räjähdysvaaran!
- Räjähdysvaara! Vältä kipinöiden muodostusta ja avotulta akun läheisyydessä!
- Kone voi olla varustettu elektronisilla komponenteilla ja rakenneosilla, joiden toiminnassa voi ilmetä häiriöitä muiden laitteiden sähkömagneettisen säteilyn takia. Tällaiset häiriöt saattavat aiheuttaa vaaraa ihmisille, mikäli seuraavia turvallisuusohjeita ei noudateta.
	- Jos koneeseen asennetaan jälkikäteen sähkölaitteita ja/tai komponentteja, jotka kytketään traktorin sähköverkkoon, tällöin käyttäjän täytyy tarkastaa omalla vastuulla, aiheuttaako asennus häiriöitä traktorin elektroniikalle tai muille komponenteille.
	- Huolehdi siitä, että jälkikäteen asennetut sähköiset ja elektroniset rakenneosat vastaavat EMC-direktiivin 89/336/ETY kulloinkin voimassaolevaa versiota ja on merkitty CE-tunnuksella.

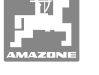

# **3 Tuotekuvaus**

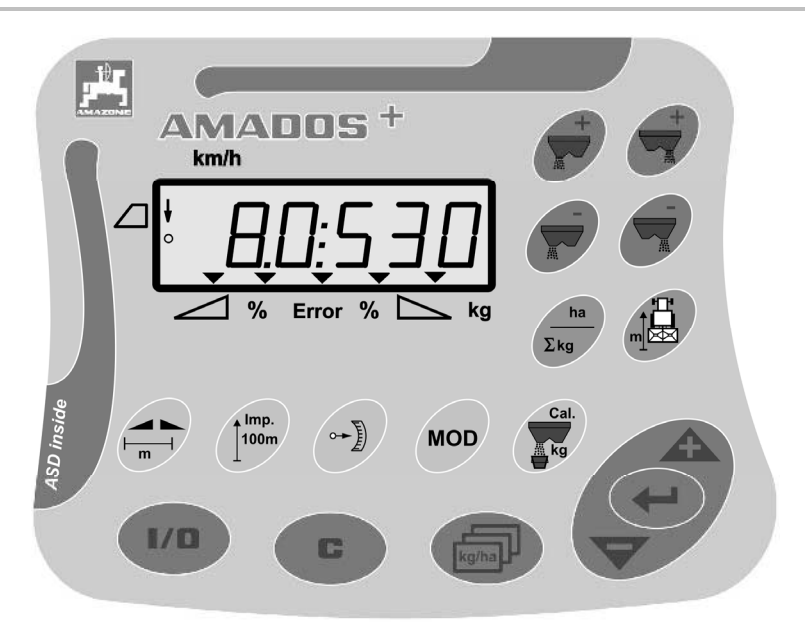

#### Ohjausyksikön **AMADOS<sup>+</sup>** varustukseen kuuluu

- 17 käyttönäppäintä,
- 6-numeroinen näyttö ja näytön lisätunnukset.

## **3.1 Ohjelmistoversio**

 Tämä käyttöohjekirja pätee päivämäärän 12.11.2007 ohjelmistoversiosta lähtien. Ohjelmistoversio ilmoitetaan hetken ajan ohjausyksikön **AMADOS<sup>+</sup>** päällekytkennän jälkeen.

#### **3.2 Määräystenmukainen käyttö**

#### Ohjausyksikkö **AMADOS<sup>+</sup>**

 on tarkoitettu **AMAZONE**-lannoitteenlevittimen **ZA-M** näyttö-, valvonta- ja ohjainlaitteeksi.

Määräystenmukaiseen käyttöön kuuluu myös:

- käyttöohjekirjan kaikkien ohjeiden noudattaminen.
- tarkastus- ja huoltotöiden määräaikainen suorittaminen.
- yksinomaan alkuperäisten **AMAZONE**-varaosien käyttäminen.

Kaikki yllä kuvatusta poikkeavat käyttötavat ovat kiellettyjä ja määräystenvastaisia.

Määräystenvastaisesta käytöstä aiheutuvista vahingoista

- vastaa yksin käyttäjä,
- AMAZONEN-WERKE ei ota mitään vastuuta.

#### **3.3 Vaatimustenmukaisuus**

#### Direktiivi-/normimerkintä

 Kone täyttää seuraavien direktiivien vaatimukset:

● Konedirektiivi 98/37/EY

EMC-direktiivi 89/336/ETY

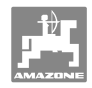

# **4 Rakenne ja toiminta**

# **4.1 Toiminta**

#### Ohjausyksikkö **AMADOS<sup>+</sup>**

- säätää levitysmäärää [kg/ha] ajonopeuden huomioiden. Sitä varten luistiasentoja voidaan muuttaa 2 säätömoottorin avulla.
- mahdollistaa levitysmäärän muuttamisen halutuin askelin (molemmat luistit yhdessä ja erikseen).
- ilmoittaa nykyisen ajonopeuden [km/h].
- määrittää tilauskohtaisesti
	- käsitellyn pinta-alan [ha],
	- levitetyn määrän [kg].
- määrittää käsitellyn kokonaispinta-alan [ha].
- mahdollistaa peltolohkotiedoston tilaustietojen siirtämisen.
- ilmoittaa **Limiter** asennon rajalevityksessä.
- mahdollistaa levittämisen myös ilman traktorin pyöräanturia / signaalipistorasiaa (pyöräanturin ollessa rikki) simuloidun nopeuden syötön avulla.

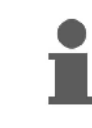

**AMADOS<sup>+</sup>** on varustettu muistilla ja paristolla. Kaikki syötetyt ja määritetyt arvot jäävät laitteen muistiin silloinkin, kun traktorin sähköverkko on kytketty pois päältä. Ne ovat jälleen käytettävissä seuraavan päällekytkennän yhteydessä.

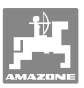

**4.2 Näyttö** 

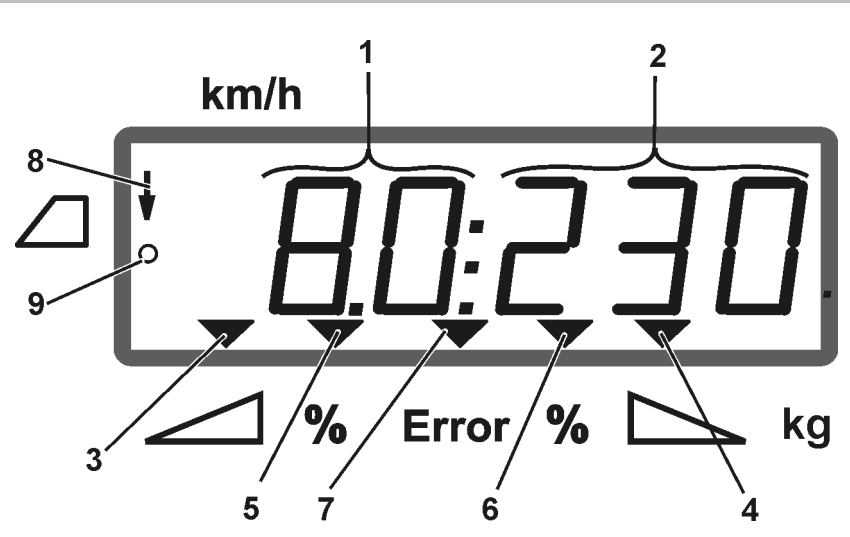

#### **Kuva 1**

Koneen työasennossa näyttö (Kuva 1) ilmoittaa:

- (1) Nykyisen ajonopeuden [km/h]
- (2) Nykyisen levitysmäärän [kg/ha]
- (3) Vasen sulkuluisti avattu
- (4) Oikea sulkuluisti avattu

Nykyinen prosentuaalinen poikkeama levitysmäärän ohjearvosta

- (5) vasemmassa annosteluluistissa
- (6) oikeassa annosteluluistissa
- (7) Virheilmoitus
- (8) **Limiter M**:n käyttöasento (vain asentoanturin yhteydessä)
- (9) Pulssien välitys anturista ohjausyksikköön **AMADOS<sup>+</sup>** pintaalan ja ajomatkan määrittämiseksi

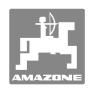

# **4.3 Näppäimien kuvaus**

# **Oranssit näppäimet lannoitteenlevittimen käyttöön:**

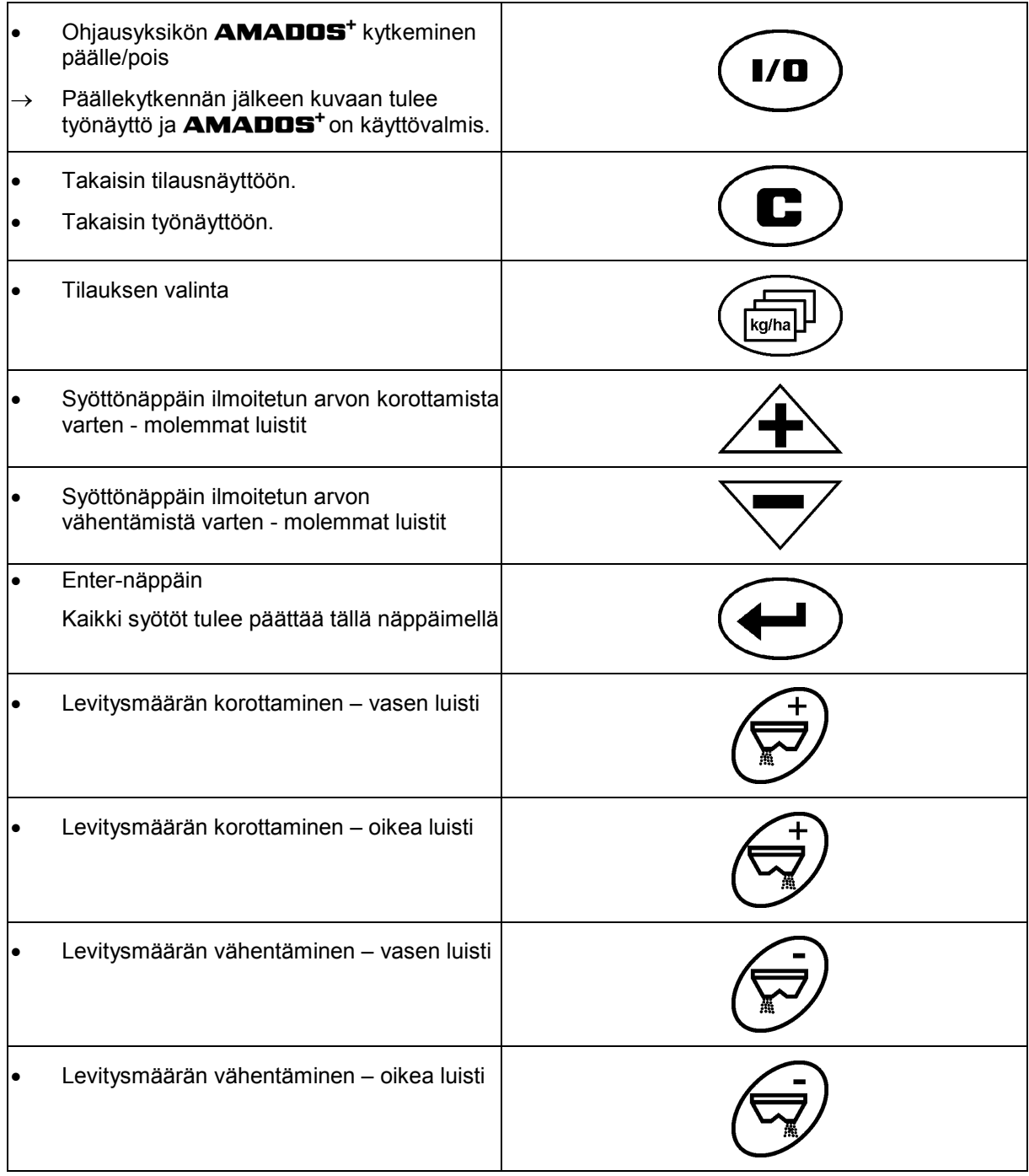

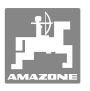

#### **Siniset näppäimet työtiedoille:**

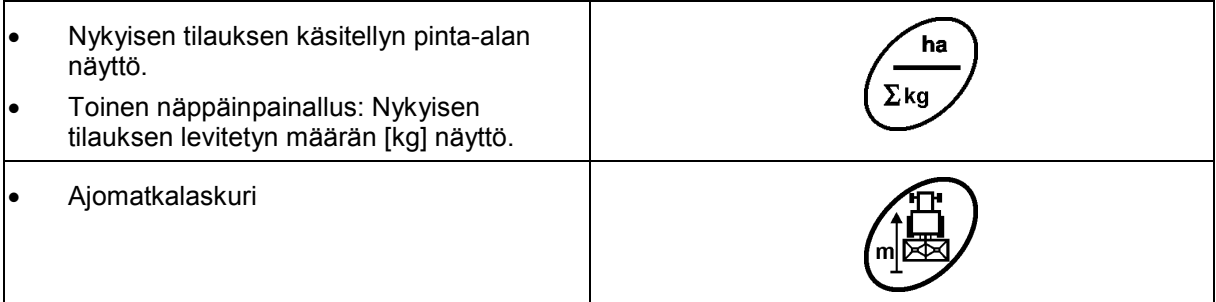

## **Keltaiset näppäimet lannoitteenlevittimen perusasetukseen:**

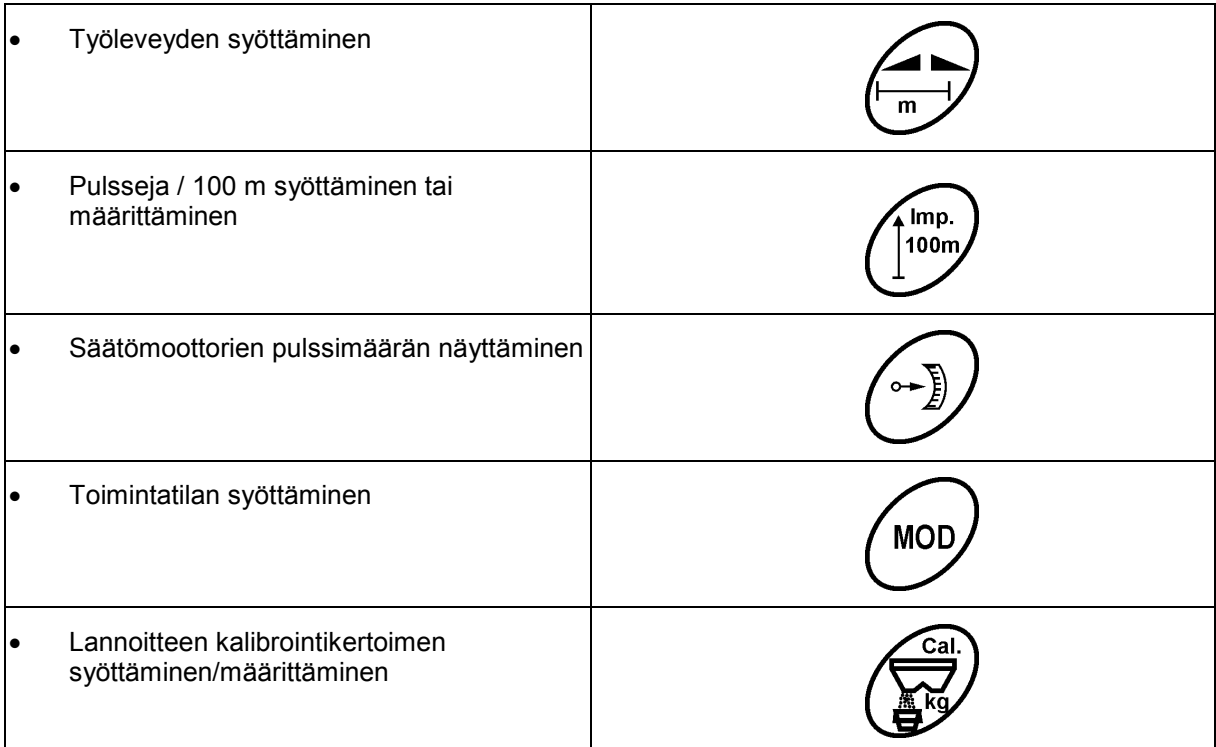

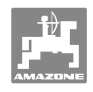

# **5 Käyttöönotto**

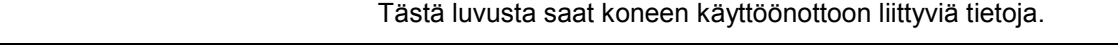

#### **VARO**

- Ennen kuin lannoitteenlevittimen saa ottaa käyttöön, käyttäjän on täytynyt lukea ja ymmärtää käyttöohjeet.
- Katso myös lannoitteenlevittimen käyttöohjeet!

# **5.1 Ohjausyksikön AMADOS <sup>+</sup> kytkentä**

- 1. Kytke traktoriin kiinnitetty kone järjestelmään konepistokkeen (Kuva 2/1) avulla.
- 2. Kytke traktorin signaalipistorasian signaalijohto tai anturi X (Kuva 2/2) ohjausyksikköön **AMADOS +** .

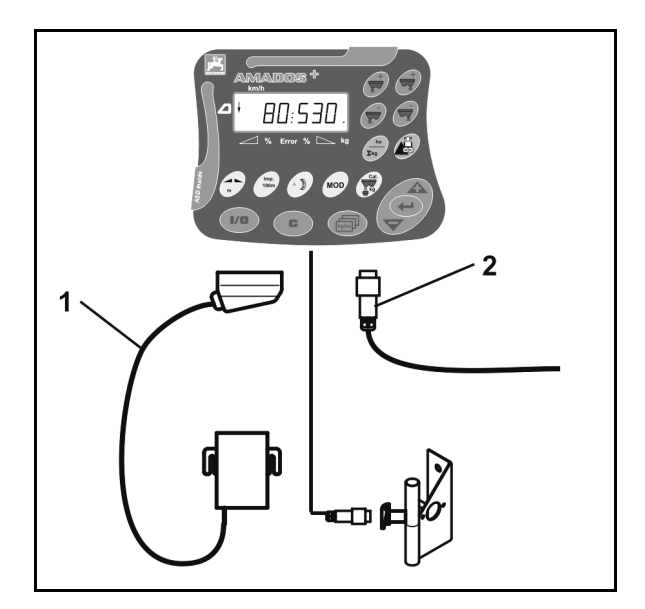

**Kuva 2** 

# **5.2 Ohjausyksikön AMADOS<sup>+</sup> kytkeminen päälle/pois**

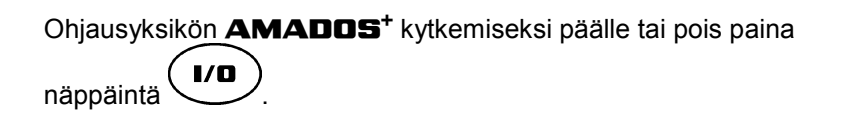

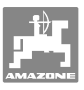

# **5.3 Perusasetusten suorittaminen (toimintatila 1 ... toimintatila 9)**

Heti kun päällekytkennän jälkeen kuvaan tulee työnäyttö, voit syöttää toimintatilat 1-9.

#### **Toimintatilojen 1-9 näyttö**

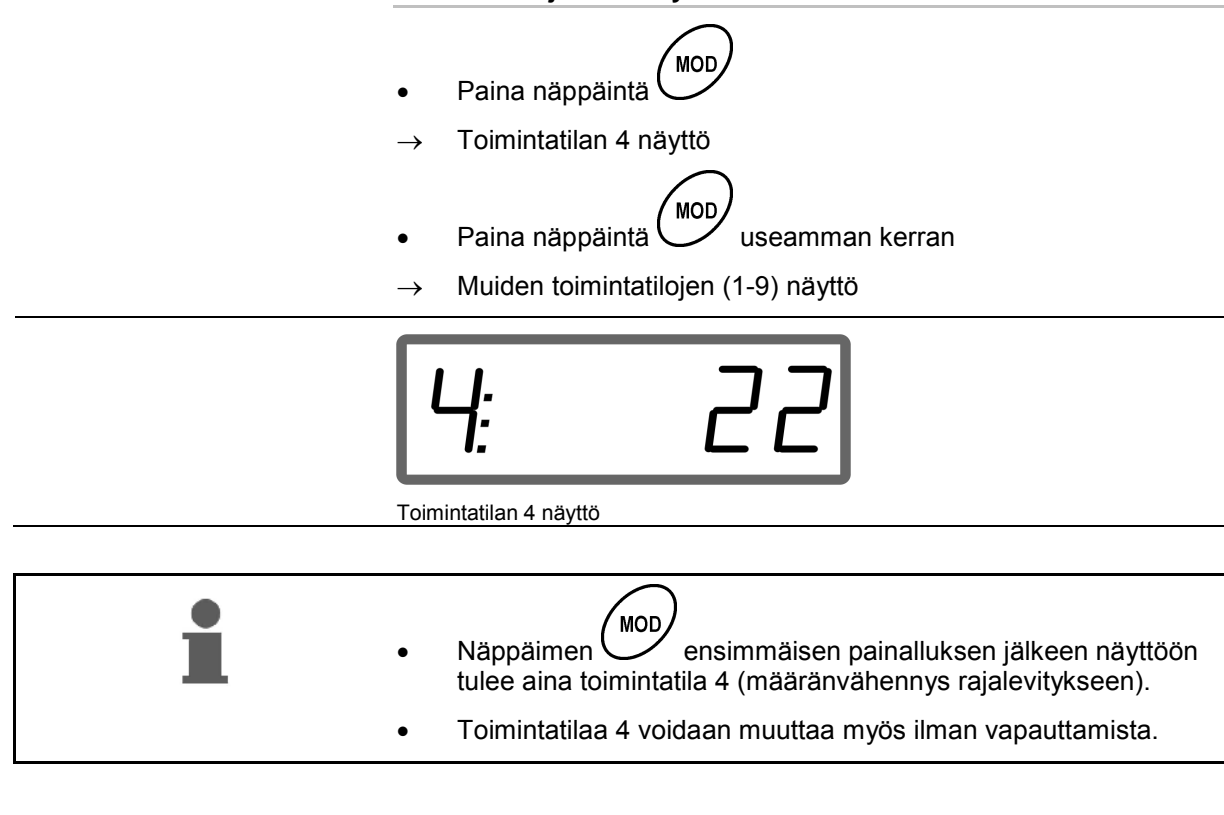

#### **Toimintatilojen 1-9 muuttaminen:**

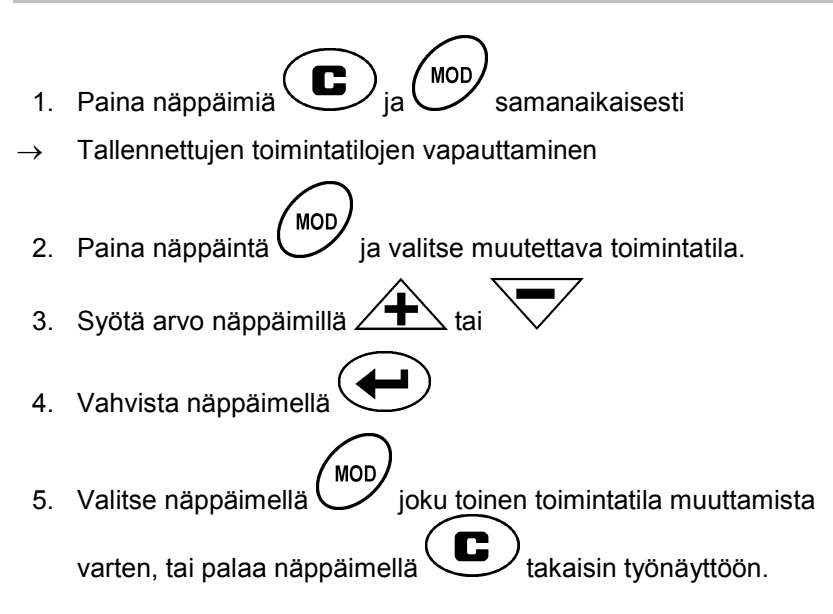

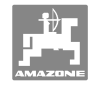

#### **Toimintatila 1**

#### **Valitse konetyyppi**

```
2 = ha-laskuri
```
5 = lannoitteenlevitin  $ZA-M$  (tehdasasetus)  $\rightarrow$  valitse

#### **Toimintatila 2**

#### **Syötä määräaskel %:ssa**

Levitysmäärän vähennyksen tai korotuksen syöttö kullakin näppäinpainalluksella (yhdellä puolella tai molemmilla puolilla)

(0% - 99%, tehdasasetus 10%)

#### **Toimintatila 3**

#### **Limiter asentoanturilla (valinnainen) asennettu?**

0 = **Limiter** ilman asentoanturia, ei Limiteriä tehdasasetus.

- 1 = **Limiter** asentoanturilla, asennettu vasemmalle.
- 2 = **Limiter** asentoanturilla, asennettu oikealle.

#### **Toimintatila 4**

#### **Syötä määränvähennys %:ssa rajalevitykselle**

Rajanpuoleisen annosteluluistin määränvähennys rajalevitykselle ja raja-/ojalevitykselle.

(0% - 99%, tehdasasetus 0%)

#### **Toimintatila 5**

#### **Syötä haluamasi enimmäismäärä tilauksille**

(1-99, tehdasasetus 20)

#### **Toimintatila 6**

#### **Syötä ohjeenmukainen, keskimääräinen työnopeus**

**AMADOS<sup>+</sup>** tarvitsee syötetyn tiedon lannoitteen kalibrointikertoimen määrittämiseen.

(0 km/h - 99 km/h, tehdasasetus 12 km/h)

#### **Toimintatila 7**

#### **Ei vaadi tietojen syöttöä**

#### **Toimintatila 8**

#### **Syötä teoreettinen ajonopeus ajosimulaattorille**

(0 km/h - 99,9 km/h, tehdasasetus 0 km/h  $\rightarrow$  ajosimulaattori pois päältä)

#### **Toimintatila 9**

#### **Syötä sarjaliitännän siirtonopeus**

(57600 baudia / tehdasasetus 19200 baudia)

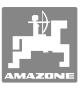

# **5.4 Pulsseja / 100m määrittäminen**

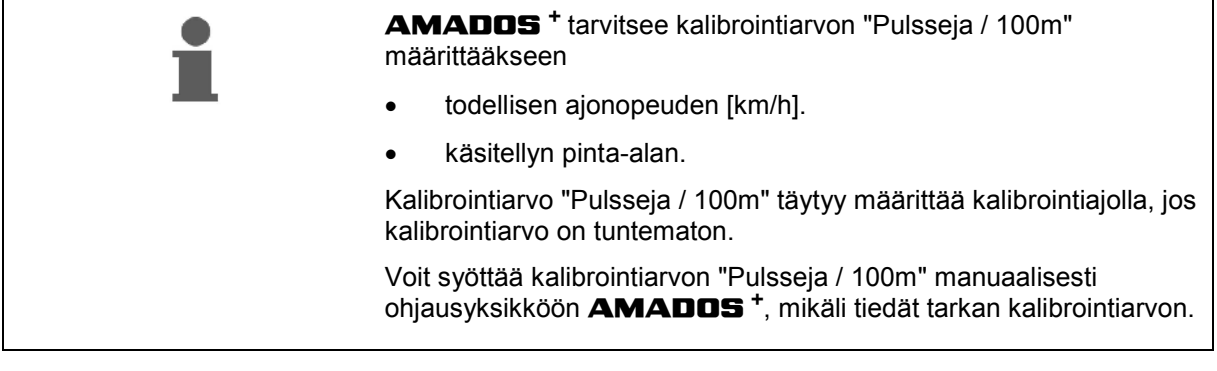

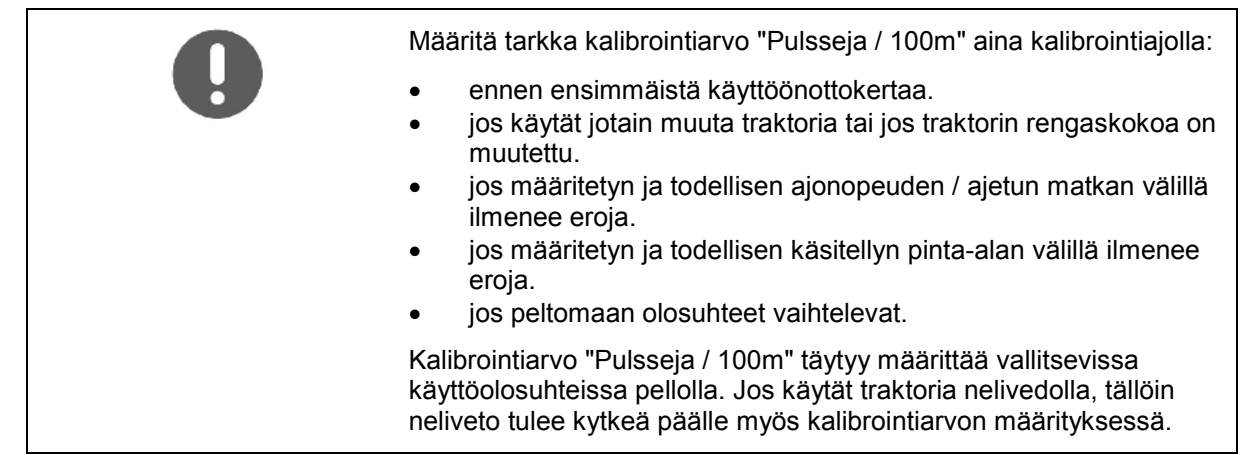

#### **Pulsseja / 100m määrittäminen:**

- 1. Mittaa pellolla täsmälleen 100m pituinen mittausmatka.
- 2. Merkitse lähtö- ja päätepiste (Kuva 3).

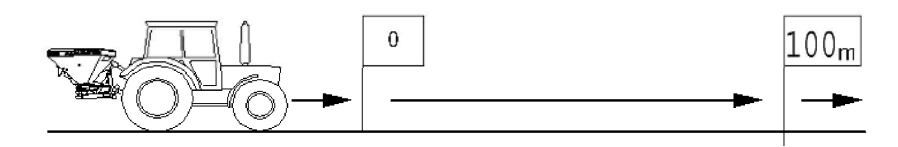

#### **Kuva 3**

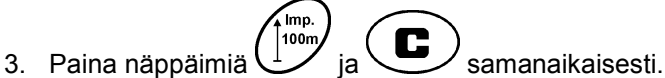

- 4. Aja tarkalleen 100m pituinen mittausmatka ja pysähdy.
- $\rightarrow$  Älä paina kalibrointiajon aikana mitään näppäintä.

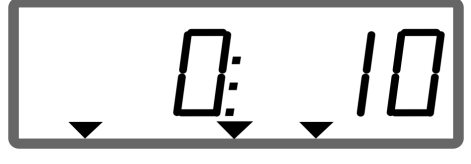

Näyttö kalibroinnin aikana

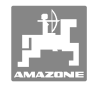

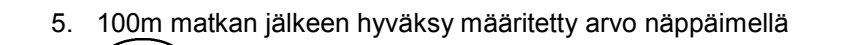

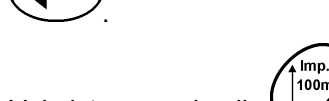

- 6. Vahvista näppäimellä .
- 7. Takaisin työvalikkoon
	- automaattisesti 10sec kuluttua

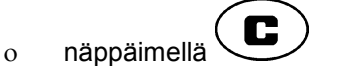

#### **Pulsseja / 100m syöttäminen:**

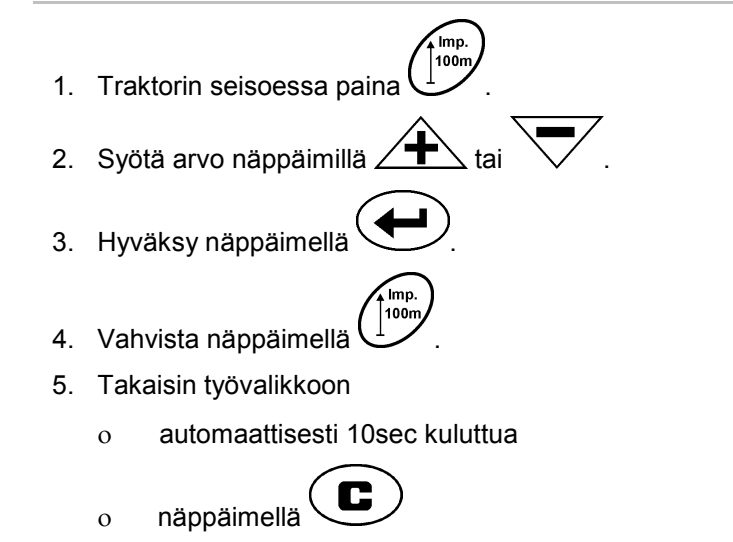

# **5.5 Työleveyden syöttäminen**

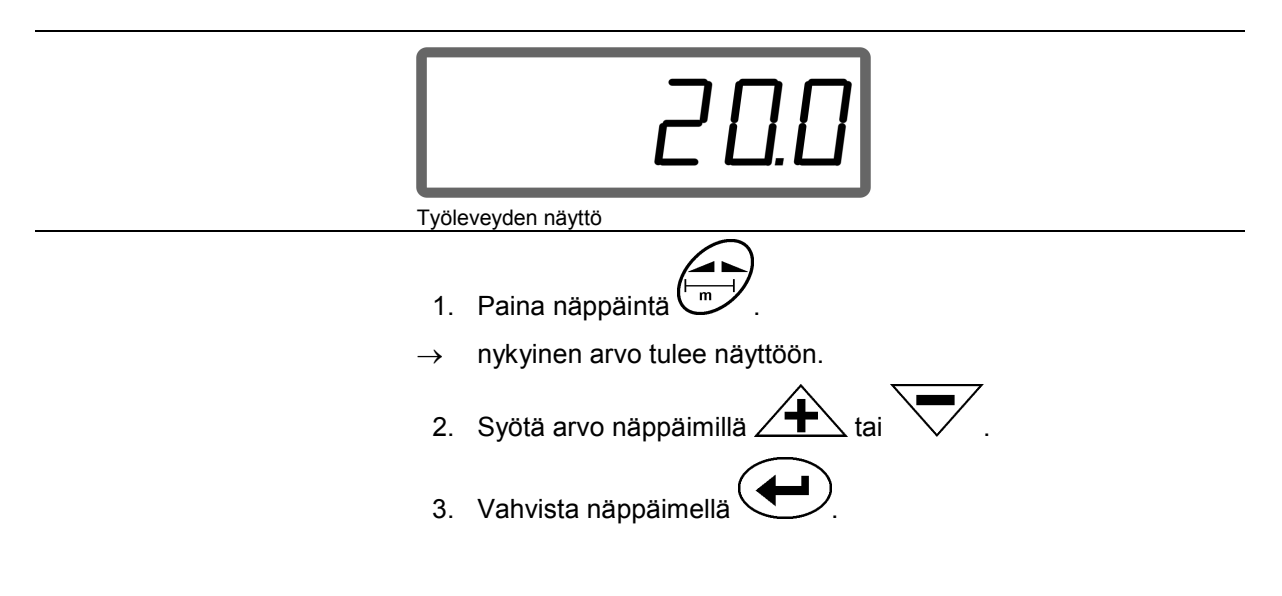

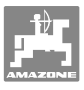

# **5.6 Syötä levitysmäärä ja aseta tilaus**

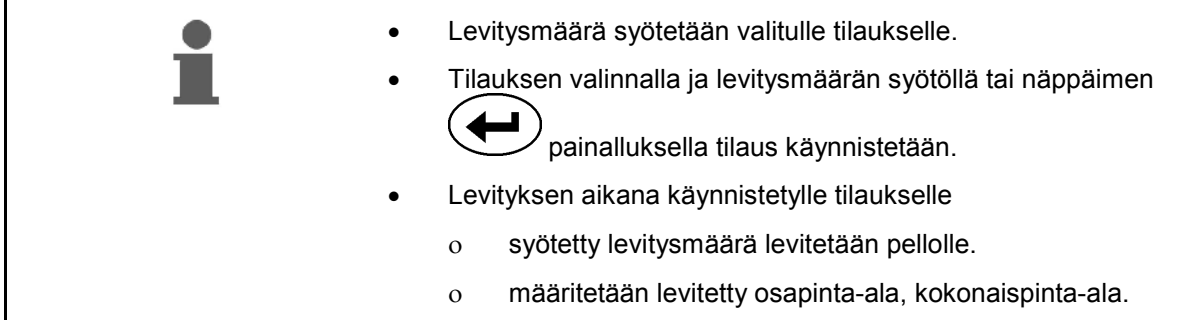

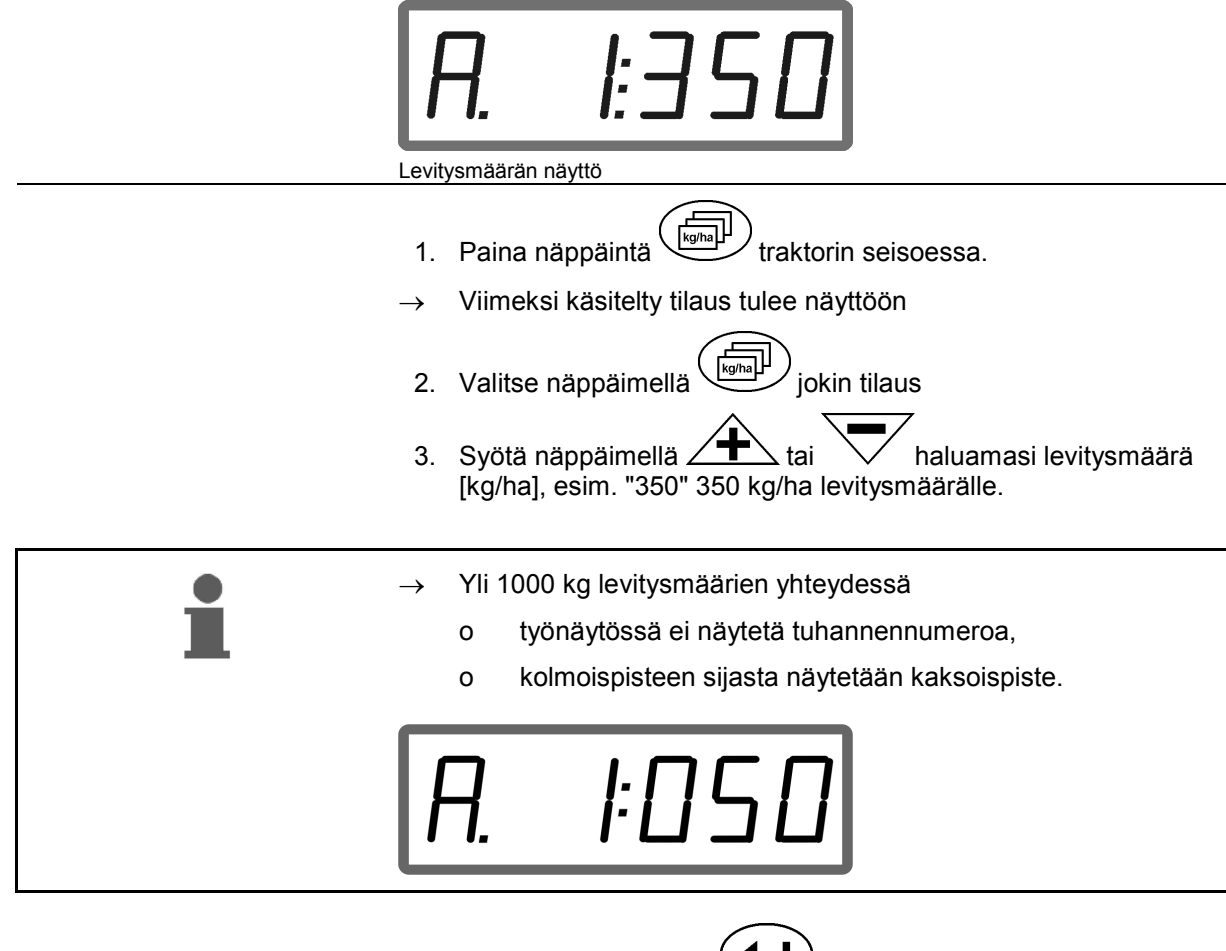

4. Vahvista näppäimellä .

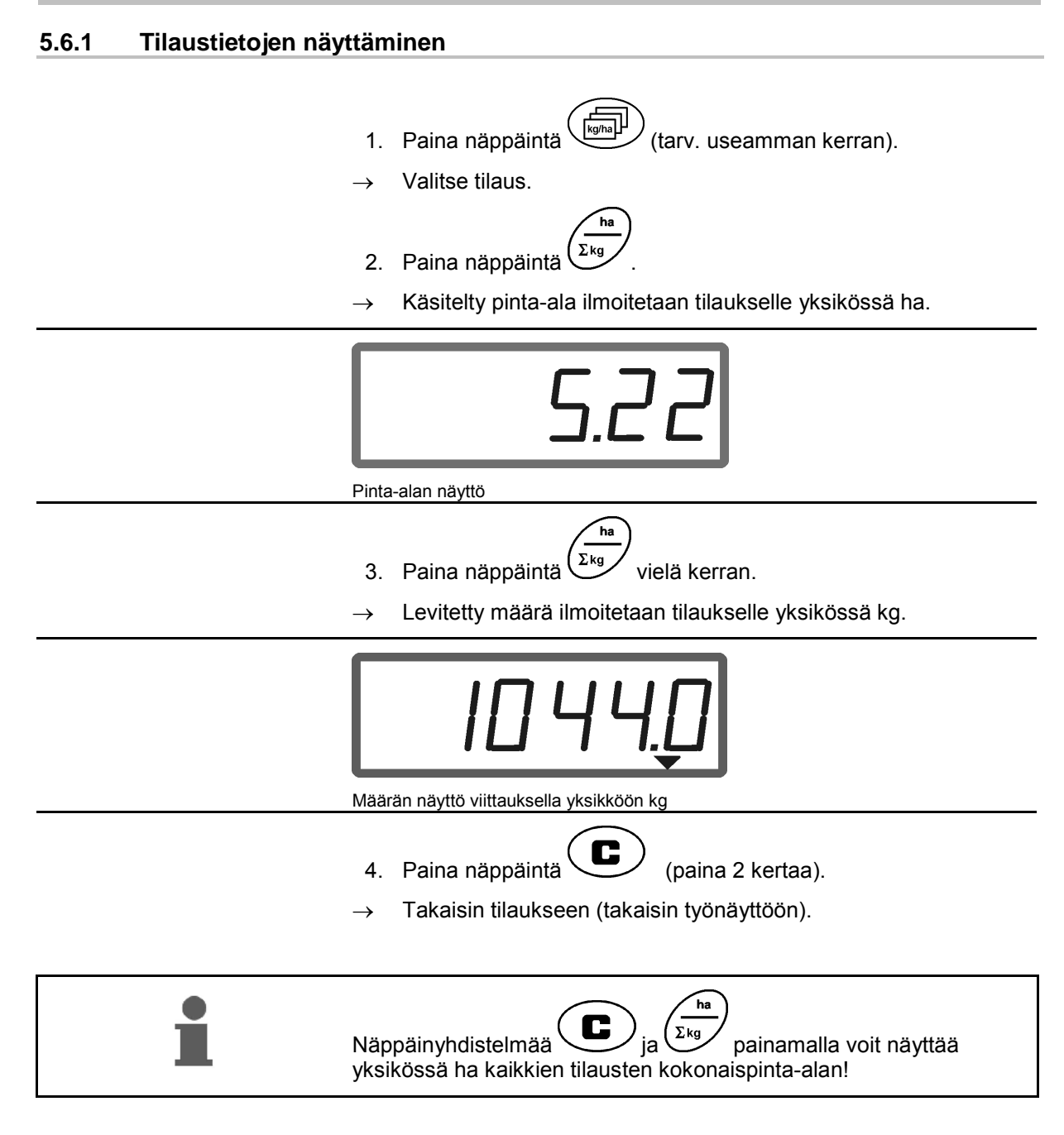

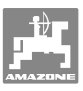

#### **5.6.2 Tilaustietojen poistaminen**

Poista tietylle tilaukselle tallennetut tiedot seuraavasti.

- 1. Paina näppäintä  $\left(\frac{k_0 m_0}{k_1}\right)$  (tarv. useamman kerran).
- Valitse poistettavat tiedot sisältävä tilaus.
- 2. Paina näppäimiä  $\bigoplus_{\mathfrak{z}} (\blacktriangleleft)$  samanaikaisesti.
- $\rightarrow$  Tilaustiedot poistetaan.

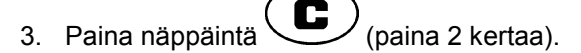

 $\rightarrow$  Takaisin tilaukseen (takaisin työnäyttöön).

#### **5.6.3 Ulkoinen tilaus (ASD)**

Voit siirtää PDA-tietokoneella ulkoisen tilauksen ohjausyksikölle **AMADOS +** .

Tämä tilaus saa aina tilaustunnuksen AE (Kuva 4).

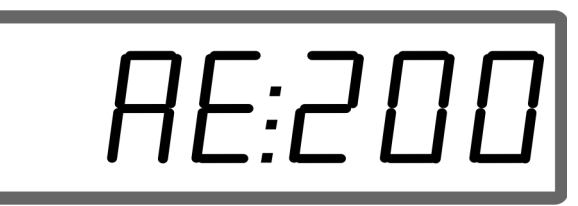

**Kuva 4** 

Tiedonsiirto tapahtuu sarjaliitännän kautta.

- Aseta sitä varten sarjaliitännän siirtonopeus 19200 tai 57600 baudiin (toimintatila 9).
- Tätä varten tarvitaan Y-johto.

Kuva 5/...

- (1) Liitäntä PDA-tietokoneeseen
- (2) Liitäntä signaalipistorasiaan tai anturiin pulsseja / minuutti määrittämistä varten.
- (3) Liitäntä ohjausyksikköön **AMADOS<sup>+</sup>**(4).

Ulkoisen tilauksen käynnistäminen ja keskeyttäminen tapahtuu järjestelmään kytketyn tietokoneen avulla.

Ulkoisen tilauksen hätäkeskeytys ohjausyksiköstä **AMADOS<sup>+</sup>** :

samanaikaisesti.

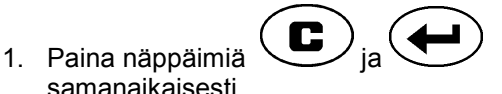

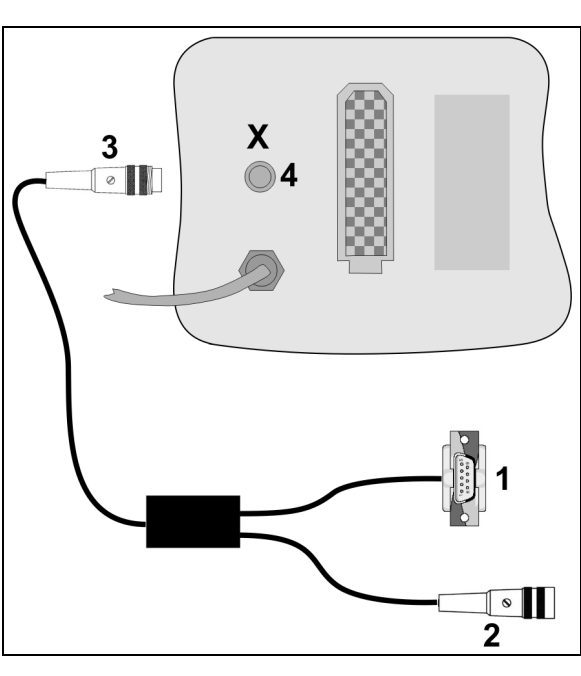

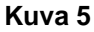

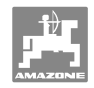

# **5.7 Levitysmäärätarkastuksen suorittaminen**

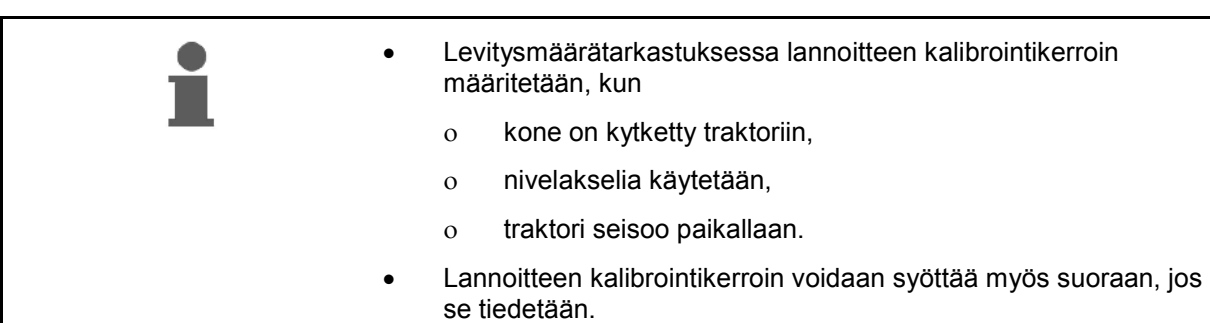

#### **Lannoitteen kalibrointikertoimen määrittäminen**

Lannoitteen kalibrointikerroin määrää ohjausyksikön **AMADOS<sup>+</sup>** säätötoimintamuodon ja se riippuu

- levitettävän lannoitteen juoksevuudesta.
- syötetystä levitysmäärästä.
- syötetystä työleveydestä.

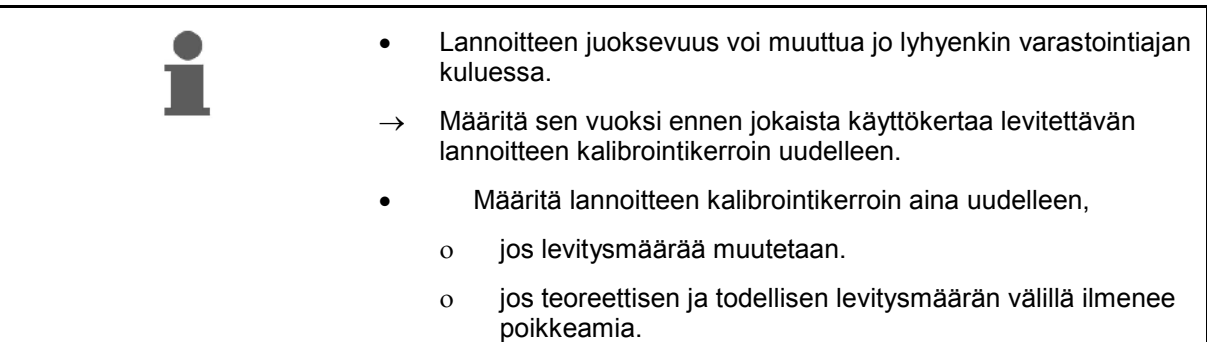

Huomioi Taulukko 1:ssä annetut maks. syötettävät levitysmäärät, jotka riippuvat työleveydestä ja työnopeudesta.

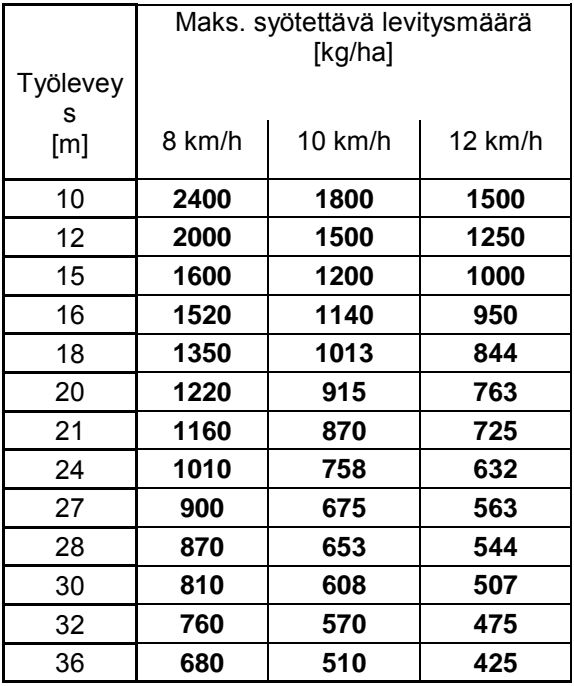

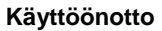

#### **Lannoitteen kalibrointikertoimen määrittäminen paikallaan:**

- 1. Tarkista haluamasi levitysmäärän ja työleveyden arvot ja korjaa tarvittaessa.
- 2. Täytä riittävä lannoitemäärä säiliöön.
- 3. Ota **vasen** levityslautanen pois ja kierrä siipipultti jälleen vaihdeakseliin.
- 4. Kiinnitä astia ulostuloaukon alle, ks. käyttöohjeet **ZA-M**.
- 5. Paina .
- 6. Syötä näppäimillä  $\sum$ tai  $\sum$  kalibrointiarvo näyttöön, esim. 1.00.

Kalibrointikertoimen syöttöä varten voit

- ottaa kalibrointikertoimen (määräkerroin) levitystaulukosta.
- käyttää kokemusperäisiä arvoja.

#### **Realistiset kalibrointikertoimet (0.7-1.4):**

- n. 0.7 urealle
- n. 1.0 kalkkiammoniumsalpietarille (KAS)
- n. 1.4 hienolle raskaalle PK–lannoitteelle

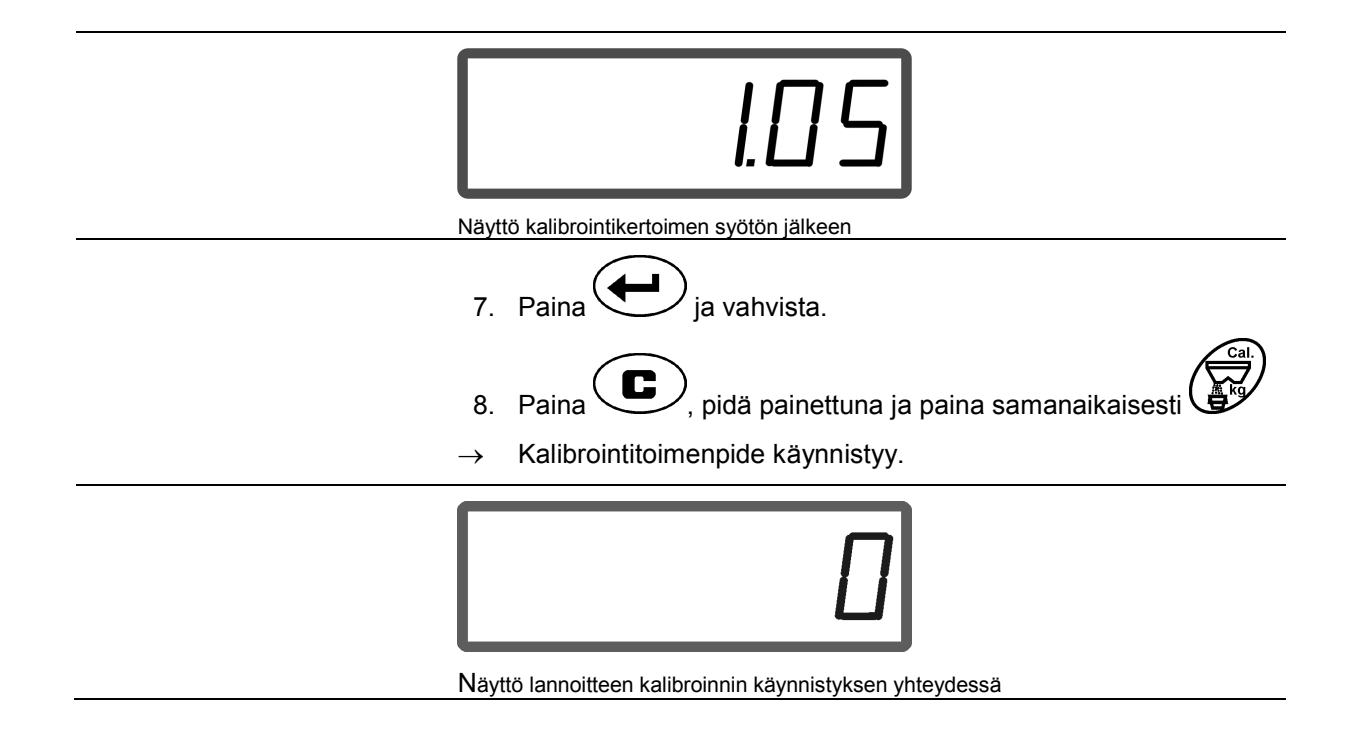

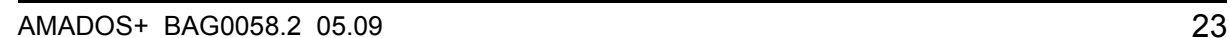

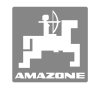

- 9. Käytä nivelakselia levitystaulukon mukaisella kierrosluvulla.
- 10. Avaa vasen sulkuluisti.
- $\rightarrow$  Näytössä ilmoitetaan luistin avausaika.
- 11. Sulje vasen sulkuluisti,
- $\rightarrow$  kun ämpäri on täynnä.

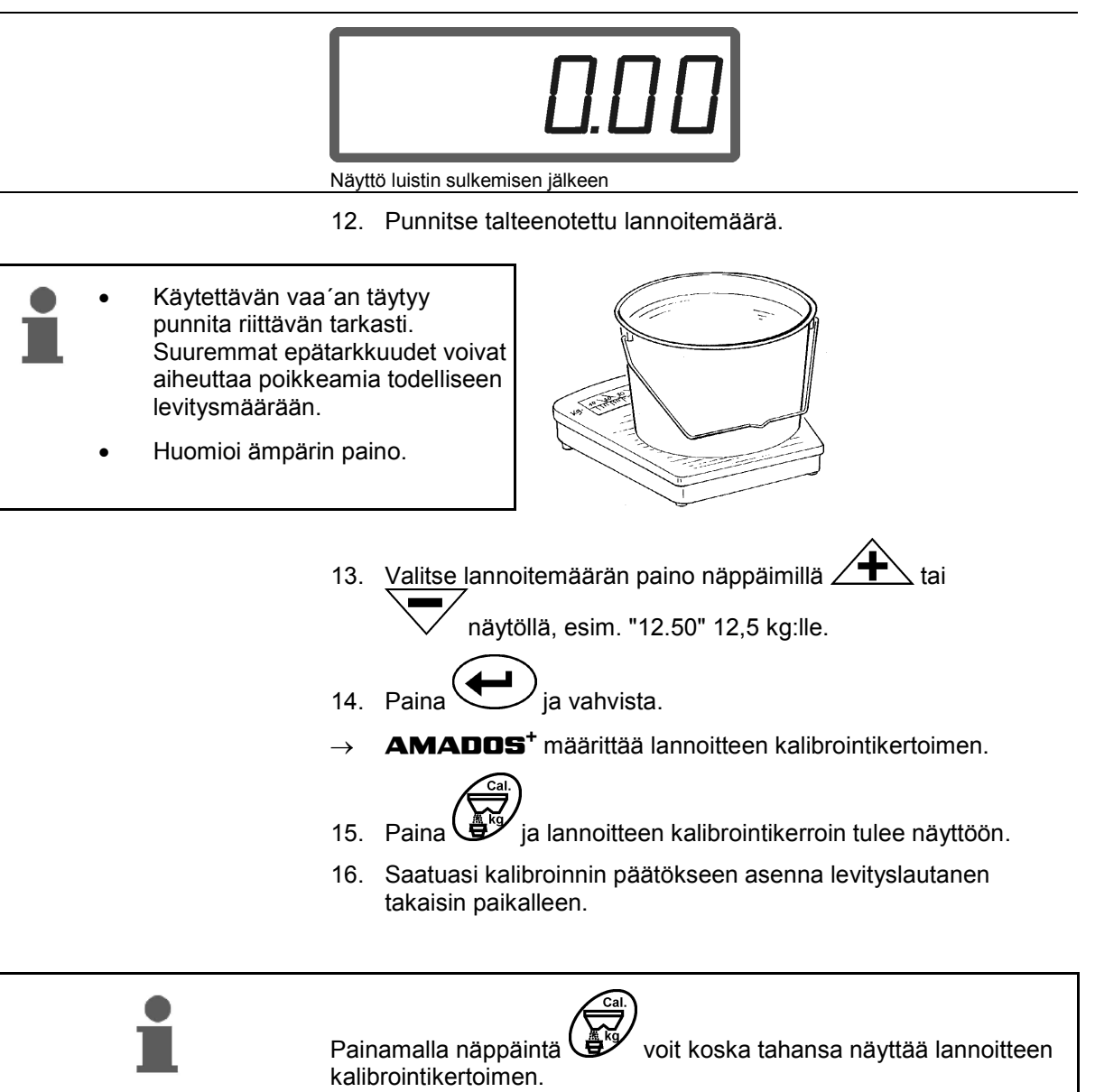

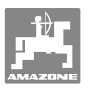

# **6 Koneen käyttö**

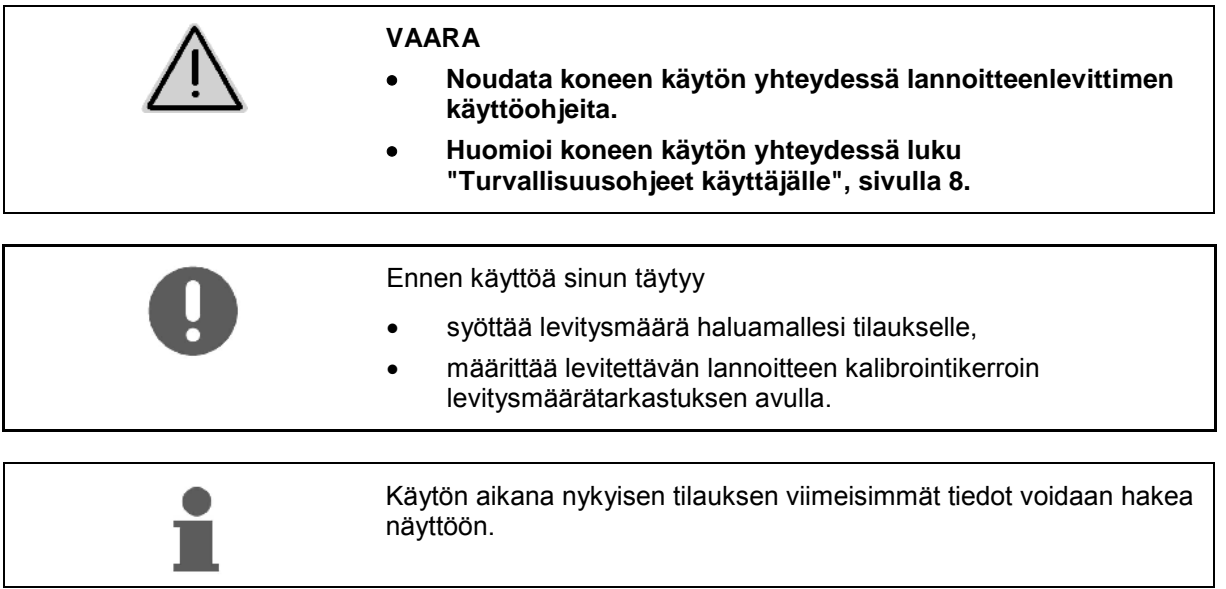

## **Menettelytapa käytön yhteydessä**

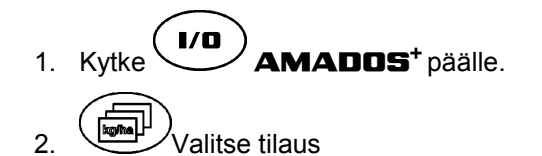

- Tarkasta ohjemäärä tai
- syötä ja vahvista ohjemäärä.
- $\overline{a}$   $\overline{C}$  Takaisin työvalikkoon.

Lannoitteen levittämisen aikana työnäytössä ilmoitetaan, että

- **AMADOS**<sup>+</sup> saa pulsseja matkan pituuden laskentaan (Kuva 6/1),
- sulkuluistit ovat auki (Kuva 6/2).

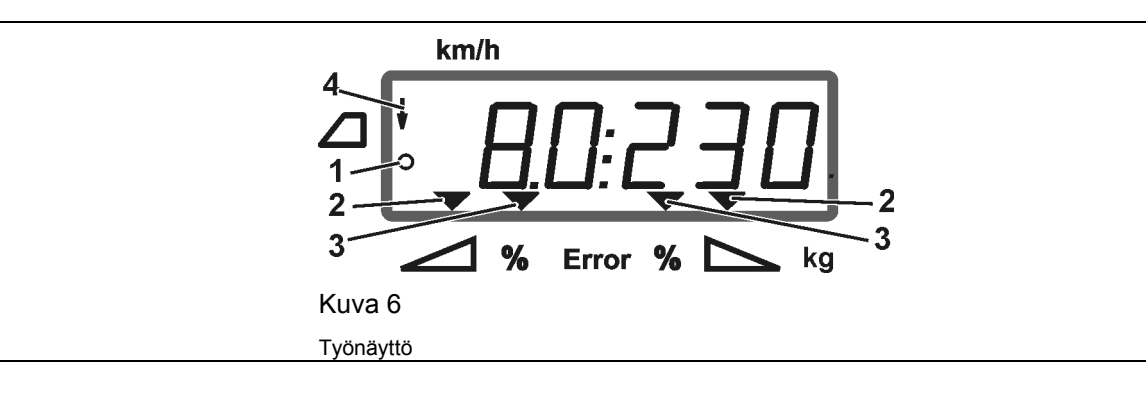

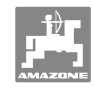

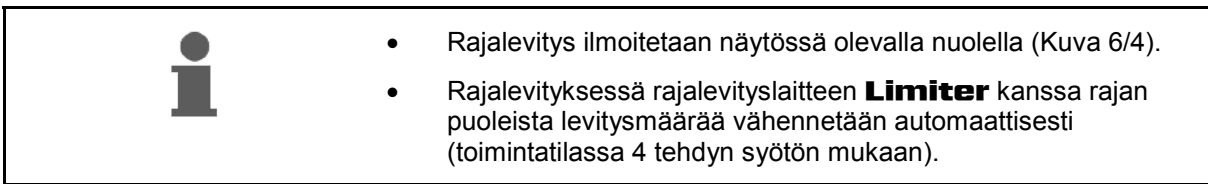

#### **Levitysmäärän muuttaminen levityksen aikana**

 Levityksen aikana on mahdollista tehdä esivalitun levitysmäärän ohjearvon muutos molemmille luisteille **yhdessä** tai kullekin luistille **erikseen**.

- Jokaisella näppäinpainalluksella levitysmäärä kasvaa tai vähenee toimintatilassa 2 syötetyn %-määräaskeleen verran. Moninkertaisen näppäinpainalluksen yhteydessä levitysmäärä muuttuu moninkertaisesti.
	- **•** Paina näppäintä  $\overbrace{\phantom{a}}^{\bullet}$  tai  $\overline{\phantom{a}}$
	- $\rightarrow$  Yhteinen levitysmäärän muutos molemmille luisteille.

 Jokainen näppäinpainallus muuttaa molempien luistien säädettyä levitysmäärää syötetyn määräaskeleen verran yhdessä.

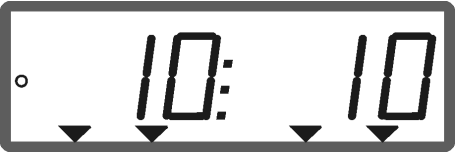

Levitysmäärän näyttö vasemmalla ja oikealla +10 %

- **Paina näppäintä .**
- Erillinen, riippumaton levitysmäärän muutos oikealle luistille.

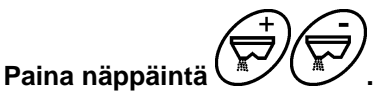

 $\rightarrow$  Erillinen, riippumaton levitysmäärän muutos vasemmalle luistille.

 Jokainen näppäinpainallus muuttaa kulloisenkin luistin säädettyä levitysmäärää syötetyn määräaskeleen verran.

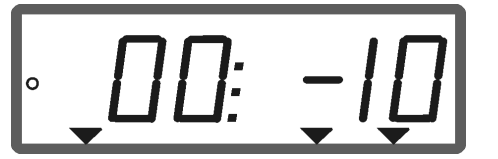

Levitysmäärän näyttö oikealla -10 %, vasemmalla 100 %

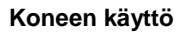

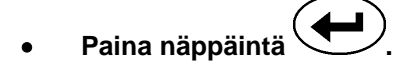

Ohjemäärä jälleen arvoon 100%, työnäyttö tulee esiin.

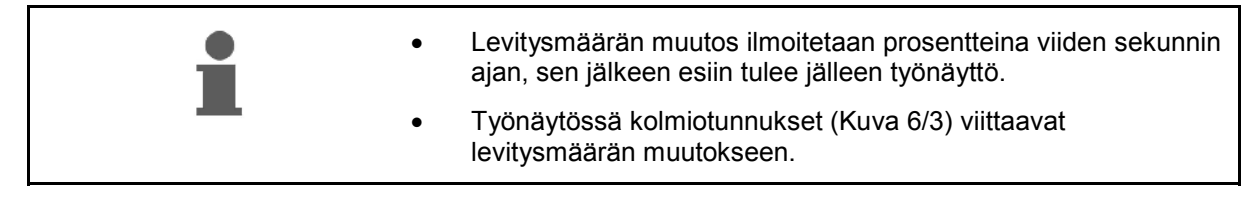

## **6.1 Ajomatkalaskuri**

Ajomatkalaskurilla määritetään ilman ajouria olevissa peltolohkoissa (esim. niityt) etäisyys paluumatkan aloituskohtaan pellolla.

 1. Aja pellon päässä poikittain työskentelysuuntaan nähden ja paina traktorin ajouran (Kuva 7/1) kohdalla

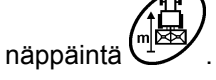

- $\rightarrow$  Ajomatka ilmoitetaan näytöllä.
- 2. Kun näyttö ilmoittaa ajomatkana työleveyden arvon (Kuva 7/2), aloita paluumatka.
- 3. Ajomatkalaskurin toiminta loppuu

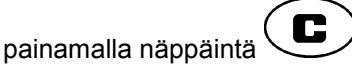

 automaattisesti viiden sekunnin kuluttua lannoituksen jatkamisesta.

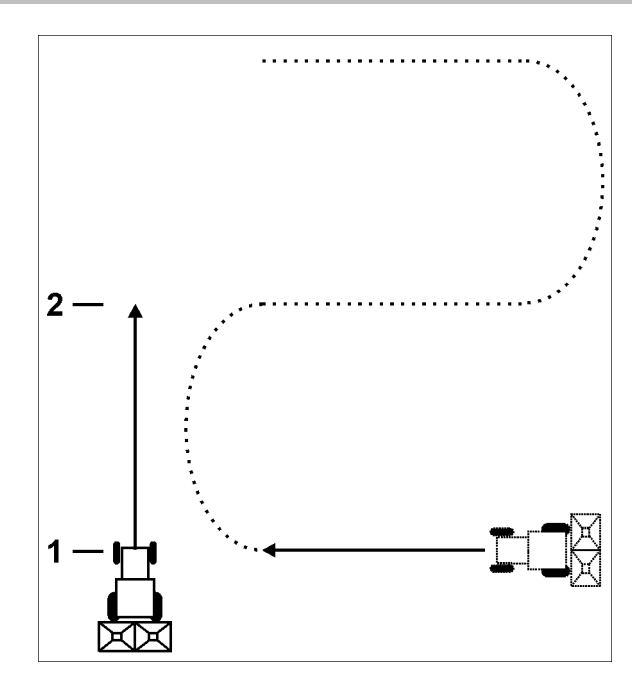

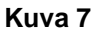

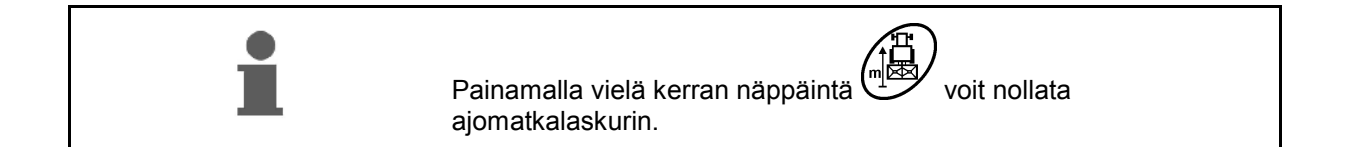

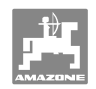

# **7 Puhdistus, huolto ja kunnossapito**

# **7.1 Puhdistus**

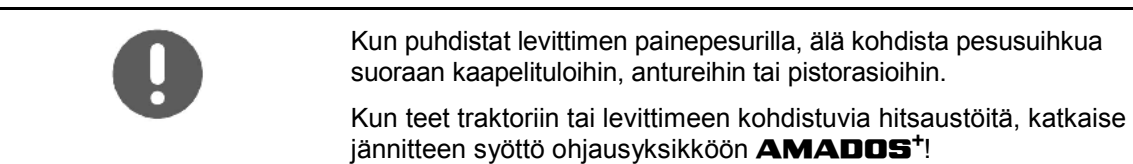

Öljyä annosteluvipujen nivelkohdat puhdistuksen jälkeen.

**AMADOS<sup>+</sup>** ei kaipaa huoltoa. Säilytä ohjausyksikköä **AMADOS<sup>+</sup>** talvella lämmitetyssä varastotilassa. Suojaa vapaat pistorasiat suojuksilla, jotta niihin ei pääse tunkeutumaan pölyä tai kosteutta.

#### **Luistien avaaminen puhdistusta varten**

Lannoitesäiliön puhdistamiseksi avaa annosteluluistit ja sulkuluistit!

- 1. Avaa sulkuluistit hydraulisesti.
- 2. Paina näppäintä *villaneen seisoessa paikallaan*.
- 3. Paina näppäintä .
- Vasen annosteluluisti avautuu täydellisesti.
- 4. Paina näppäintä .
- $\rightarrow$  Oikea annosteluluisti avautuu täydellisesti.

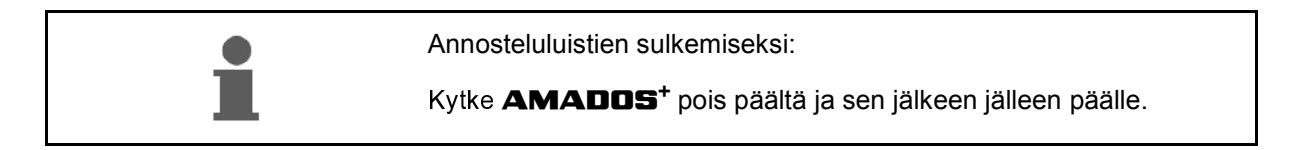

# **7.2 Ohjausyksikön AMADOS+ palauttaminen tehdasasetuksiin (Reset)**

 Tehdasasetuksiin palauttamisen jälkeen kaikki asetukset ovat jälleen tehtaalla säädetyissä vakioarvoissa.

Palautusta varten

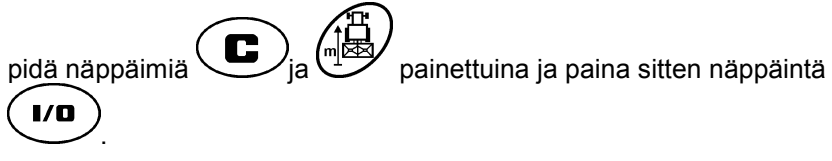

#### **Tehdasasetukset:**

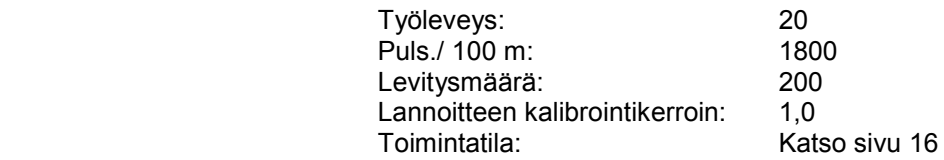

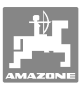

#### **7.3 Annosteluluistien perusasetuksen tarkastus**

 Annosteluluistien perusasetus on säädetty tehtaalla niin, että annosteluluistit menevät hydrauliluistien ollessa kiinni ohjausyksikön **AMADOS<sup>+</sup>** päällekytkennän jälkeen asteikolla suunnilleen 0 asentoon.

Annosteluluistien perusasetusta on tarpeen muuttaa vain silloin, kun

- havaitset molempien suppilokärkien tyhjenevän epätasaisesti.
- säätömoottori on vaihdettu.
- haluttu levitysmäärä ja todellinen levitysmäärä poikkeavat toisistaan huomattavasti ja kun olet varmistanut, ettei se voi johtua kalibrointivirheestä tai muista virheiden aiheuttajista.
	- 1. Kytke syöttöjohdot paikoilleen
		- Kytke traktorin virtajohto ohjausyksikköön **AMADOS<sup>+</sup>** ,
		- kiinnitä konepistoke ohjausyksikköön **AMADOS<sup>+</sup>** ,
		- o kytke hydrauliletkut paikoilleen.
	- 2. **Älä** täytä säiliöön lannoitetta.
- 3. Kytke **AMADOS<sup>+</sup>** päälle.
- 4. Paina näppäimiä  $\bigoplus$  ja  $\bigoplus$  samanaikaisesti.
- Näyttöön tulee vasemman säätömoottorin pulssiluku **0 +/- 5** annosteluistin ollessa kiinni.

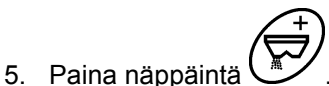

- Vasen annosteluluisti avautuu.
- Näyttöön täytyy tulla pulssiluku **1500 +/- 5** pulssia.
- Osoittimen asetusreunan täytyy näyttää vasemmalle annosteluluistille luistiasento **41±1**.
- 6. Paina näppäintä .
- Näyttöön tulee oikean säätömoottorin pulssiluku **0 +/- 5** annosteluistin ollessa kiinni.

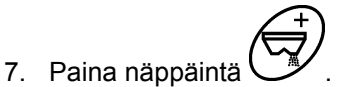

Oikea annosteluluisti avautuu.

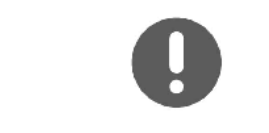

- Näyttöön täytyy tulla pulssiluku **1500 +/- 5** pulssia.
- Osoittimen asetusreunan täytyy näyttää oikealle annosteluluistille luistiasento **41±1**.

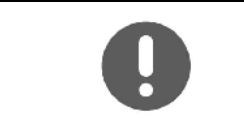

Mikäli näytetyt pulssiluvut ovat toleranssialueella, tarkasta molempien annosteluluistien päästöaukot säätötulkilla.

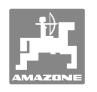

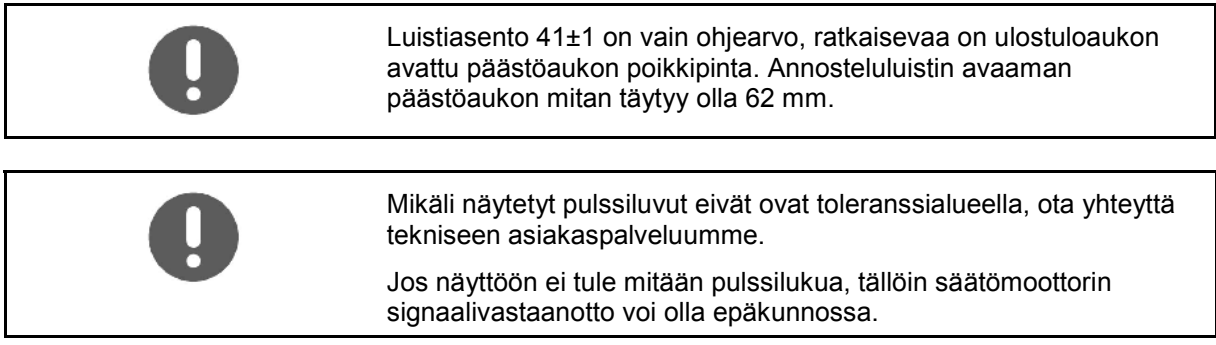

## **7.3.1 Päästöaukon tarkastus**

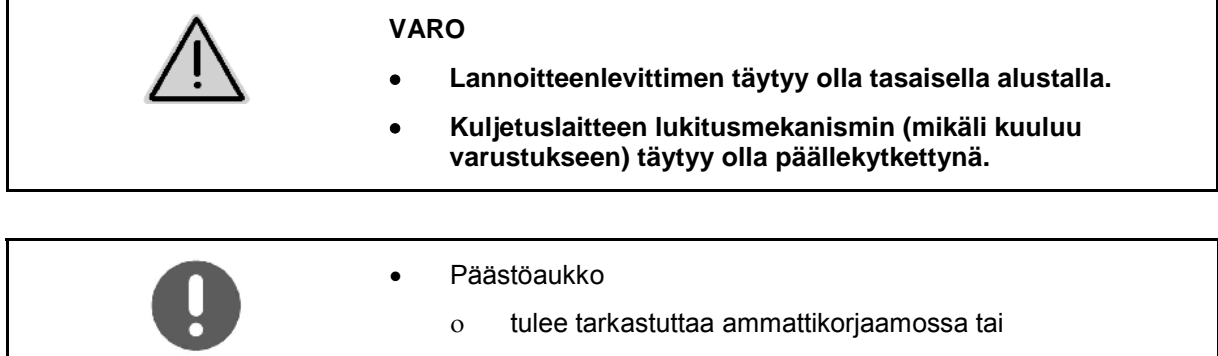

- käytä säätötulkkia (tilausnumero 915018).
- Tarkasta päästöaukko kummallakin puolella.

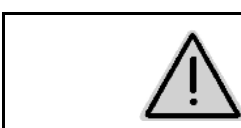

#### **VARO**

**Älä tartu luisteja käyttäessäsi päästöaukkoon! Puristumisvaara!** 

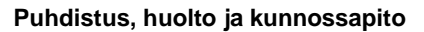

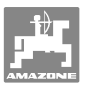

Säätötulkkia tulee voida pystyä kääntämään kevyesti avonaisessa päästöaukon poikkipinnassa.

- 1. Avaa sulkuluisti.
- 2. Laita säätötulkin (Kuva 8/1) toinen pää päästöaukon nokkaan.
- 3. Käännä säätötulkkia kääntöpisteen ympäri.

Säätötulkin

- täytyy olla käännettävissä päästöaukossa,
- siinä ei saa kuitenkaan olla välystä luistiin nähden.

Jos näin ei ole (avattu aukon poikkipinta liian pieni tai suuri), säädä säätömoottorin konsolin kiinnitystä annosteluluistin nivelkohdan kanssa seuraavasti:

- 1. Avaa säätömoottorin konsolin (Kuva 9/3) kiinnityspultit (Kuva 9/2).
- 2. Työnnä säätötulkki (Kuva 9/1) päästöaukkoon.
- 3. Käännä säätömoottorin konsoli (Kuva 9/3) säätötulkkia vasten ja kiristä kiinnityspultit (Kuva 9/2) jälleen paikoilleen.
- 4. Tarkasta aukon poikkipinta uudelleen säätötulkilla.

Tarkasta, näyttääkö levitysmäärän säätöasteikko (Kuva 10/1) annosteluluistille luistiasennon 41. Tarvittaessa avaa osoittimen kiinnitys (Kuva 10/2) ja kohdista osoittimen asetusreuna (Kuva 10/3) asteikkoarvon 41 kohdalle.

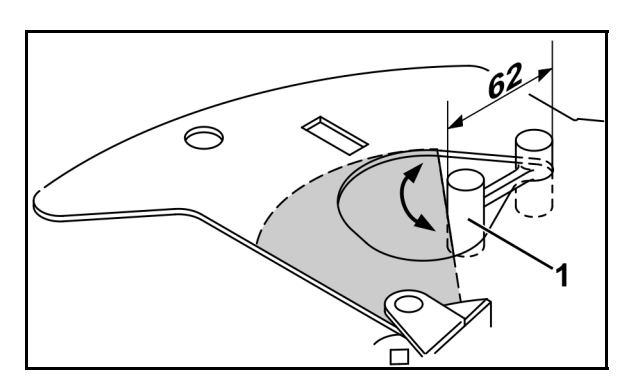

**Kuva 8** 

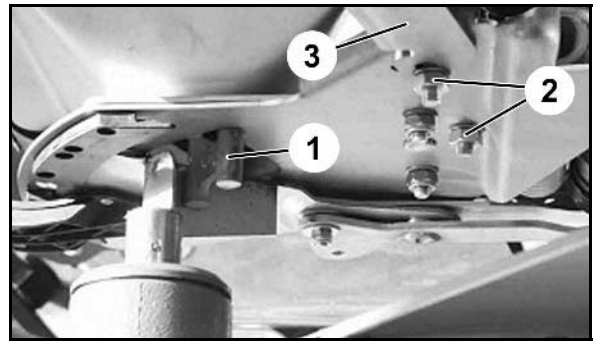

**Kuva 9** 

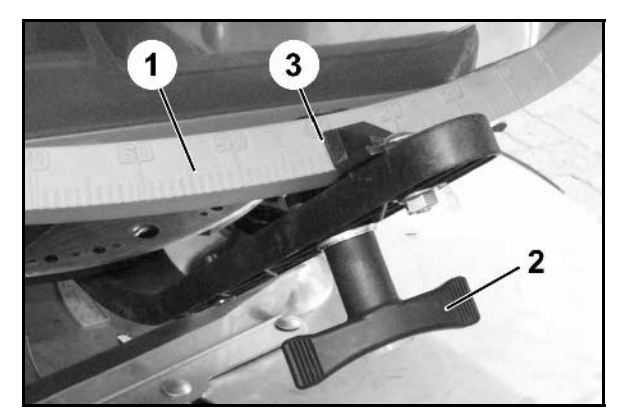

**Kuva 10** 

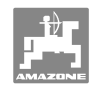

# **8 Toimintahäiriöt**

# **8.1 Hälytysilmoitukset**

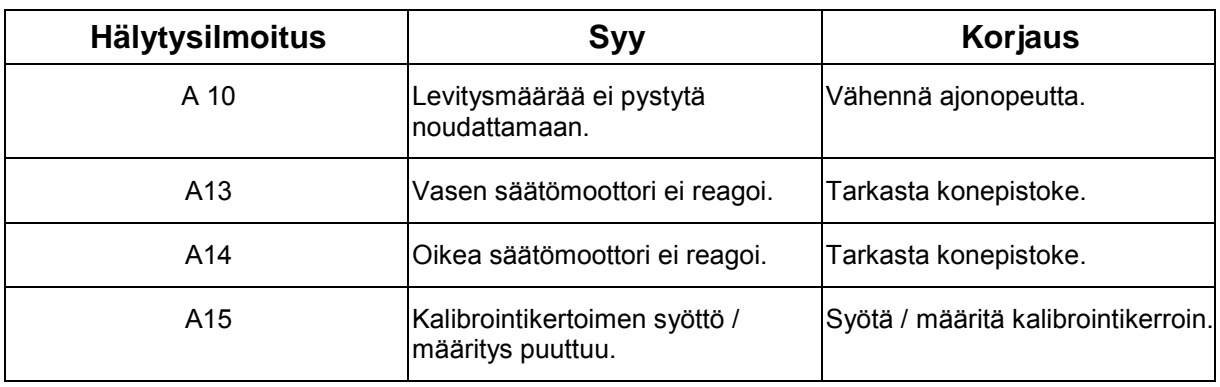

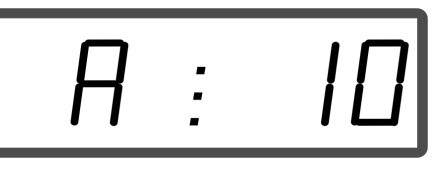

Hälytysilmoituksen näyttö

## **8.2 Säätömoottorien vioittuminen**

Jos ohjausyksikössä **AMADOS<sup>+</sup>** tai sähköisissä säätömoottoreissa ilmenee toimintahäiriöitä, joita ei pystytä heti korjaamaan, koneella voi siitä huolimatta jatkaa työskentelyä **säätömoottorien** irrottamisen jälkeen.

Määränsäätö tehdään sitten levitystaulukon mukaan säätövivun (Kuva 11/1) avulla.

- 1. Sulje sulkuluistit.
- 2. Avaa siipimutteri (Kuva 11/2).
- 3. Etsi vaadittava luistiasento asteikolta (Kuva 11/3).
- 4. Säädä säätövivun osoittimen (Kuva 11/5) asetusreuna (Kuva 11/4) asteikkoarvoon.
- 5. Kiristä siipimutteri (Kuva 11/2) jälleen pitävästi paikalleen.

#### **Säätömoottorien irrotus:**

 1. Ota molemmat lukituspidikkeet (Kuva 12/1) pois kärkipihdeillä (Kuva 12/2).

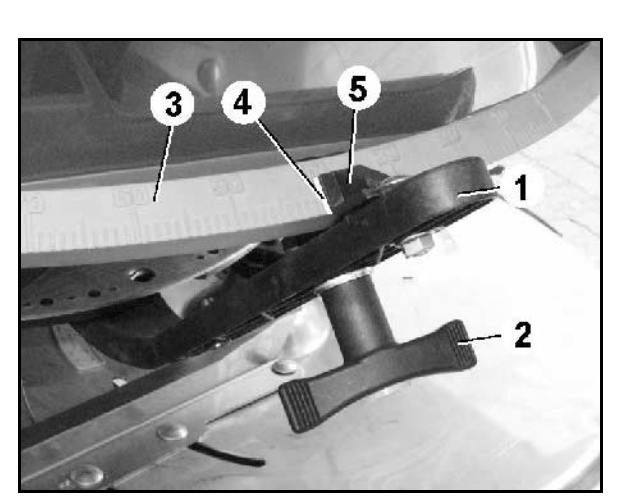

**Kuva 11** 

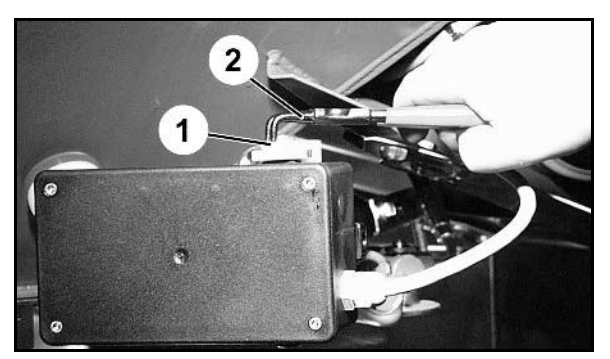

**Kuva 12** 

- 2. Vedä molemmat niveltapit (Kuva 18/1) irti.
- 3. Ota säätömoottori pois moottorikonsolista.

 4. Nosta säätömoottoria (Kuva 14/1) ja irrota työntötanko (Kuva 14/2) annosteluluistin

> Varmista irrotettu työntötanko asianmukaisilla apuvälineillä kääntymisen estämiseksi

hydraulisylinterin toiminta-alueella.

 5. Kiinnitä sen jälkeen säätömoottori työntötanko irrotettuna jälleen ohjeenmukaisesti moottorikonsoliin.

pistoliitoksesta.

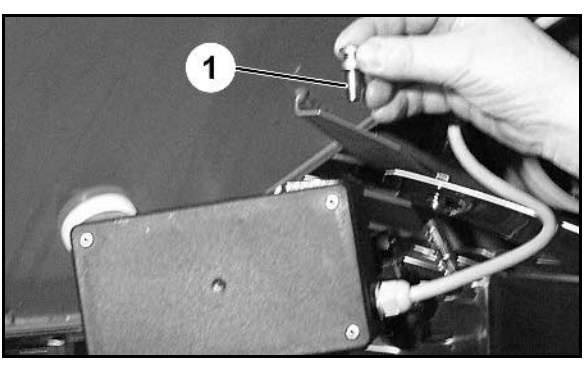

**Kuva 13** 

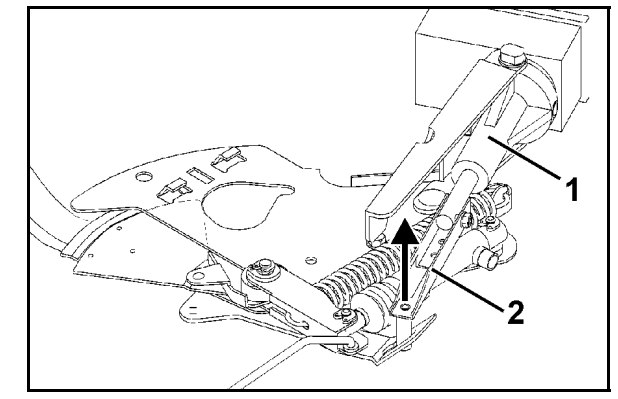

**Kuva 14** 

- 6. Tee säätövivun (Kuva 15/2) lukitus (Kuva 15/1) seuraavasti:
- 7. Ruuvaa siipimutteri (Kuva 15/3) irti.
- 8. Ota pultti pois ja vaihda molemmat aluslaatat (Kuva 15/4) takaa (Kuva 15/5) eteen (Kuva 15/6).

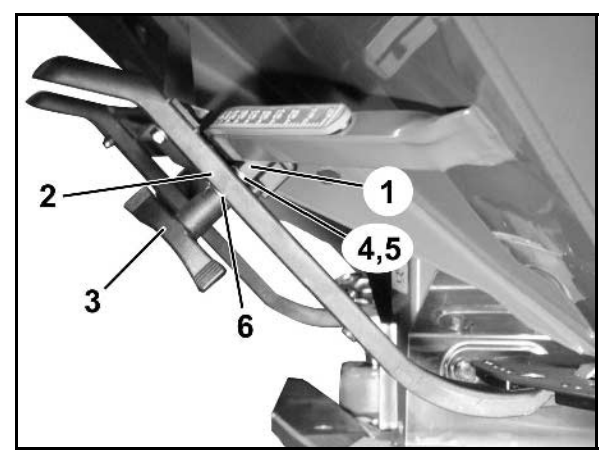

**Kuva 15** 

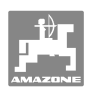

# **9 Tulot ohjausyksikössä AMADOS+**

Tulojen E1 - E8 kautta **AMADOS<sup>+</sup>** saat tiedot, jotka se tarvitsee asianmukaista toimintaa varten.

 Mahdollisten häiriöiden paikallistamiseksi tulot voidaan ilmoittaa näytössä.

- 1. Paina näppäimiä  $\bigodot$  ja  $\bigodot$  samanaikaisesti.
- $\rightarrow$  Tulo E1 ilmoitetaan näytössä.
- 2. Paina näppäintä  $\angle \blacktriangleright$ tai
- $\rightarrow$  Tulojen E1 E8 näyttämistä varten
- 3. Paina näppäintä  $\overline{\mathbf{C}}$
- $\rightarrow$  Takaisin työnäyttöön

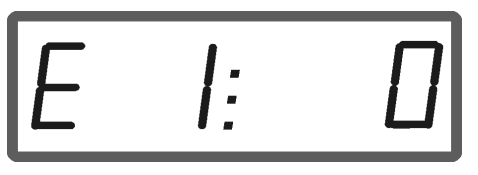

Tulon 1 näyttö

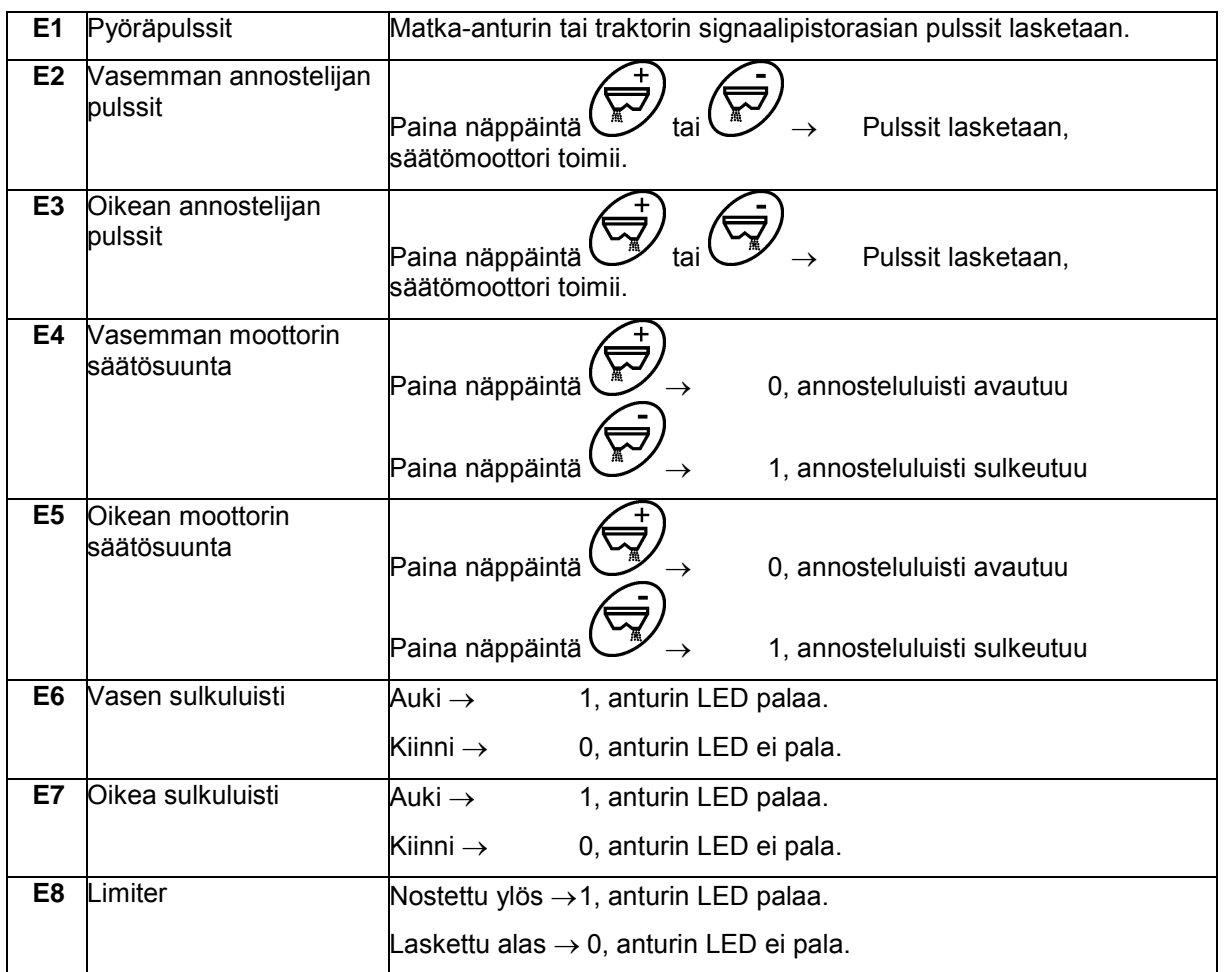

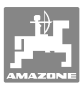

# **10 Asennusohjeet**

# **10.1 Konsoli ja tietokone**

- Konsolin (Kuva 16/1) täytyy olla kuljettajan oikealla puolella, hyvin näkyvillä ja helposti käytettävässä paikassa ja se tulee asentaa tärinättömään kohtaan ja sähköä johtavasti traktorin ohjaamoon. Etäisyyden radiolaitteeseen ja radioantenniin tulisi olla vähintään 1 m.
- 1. Pidin ja tietokone (Kuva 16/2) asetetaan konsolin putken päälle.
- 2. Kiinnitä akkuliitäntäkaapelin kosketin (Kuva 16/3) konsoliin.
- 3. Näytön optimaalinen katselusuunta voidaan säätää tietokonetta kääntämällä.

Huolehdi ehdottomasti siitä, että tietokoneen rungolla on johtava yhteys konsolin kautta traktorin alustaan. Poista asennuksen yhteydessä maali asennuskohdasta, jotta saat estettyä sähköstaattisen varauksen.

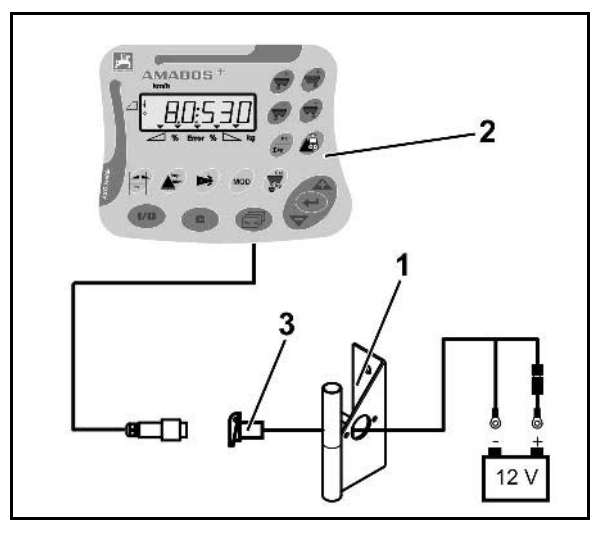

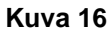

# **10.2 Akkuliitäntäkaapeli**

Tarvittava käyttöjännite on **12 V** ja se täytyy ottaa suoraa akusta tai 12 voltin käynnistimeltä.

- 1. Vedä akkuliitäntäkaapeli traktorin ohjaamosta traktorin akkuun ja kiinnitä paikalleen. Asentaessasi akkuliitäntäkaapelia älä taita sitä liian jyrkästi.
- 2. Katkaise akkuliitäntäkaapeli sopivan pituiseksi.
- 3. Kuori kaapelin pään päällys noin 250 300 mm matkalta.
- 4. Kuori johdinpäät yksitellen 5 mm matkalta.

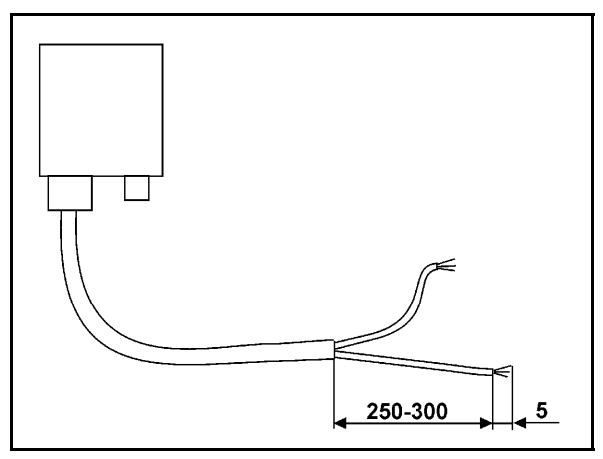

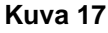

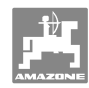

#### **Asennusohjeet**

- 5. Ohjaa sininen johdin (maadoitus) reikäliittimeen (Kuva 18/1).
- 6. Suorita kiinnipuristus lattapihdeillä.
- 7. Ohjaa ruskea johdin (+ 12 volttia) pistoliittimen (Kuva 18/2) vapaaseen päähän.
- 8. Suorita kiinnipuristus lattapihdeillä.
- 9. Kutista pistoliitos (Kuva 18/2) kuumentimella (sytytin tai kuumailmapistooli) kunnes liimaa valuu ulos.
- 10. Kytke akkuliitäntäkaapeli traktorin akkuun:
	- Ruskea johdin akun **+** -napaan.
	- o Sininen johdin akun **-** -napaan.

**Ennen kuin kytket ohjausyksikön AMADOS<sup>+</sup> sellaiseen traktoriin, joka on varustettu useammalla akulla, tällöin on ensin selvitettävä traktorin käyttöohjeista tai kysyttävä traktorin valmistajalta, mihin akkuun tietokone tulee liittää!**

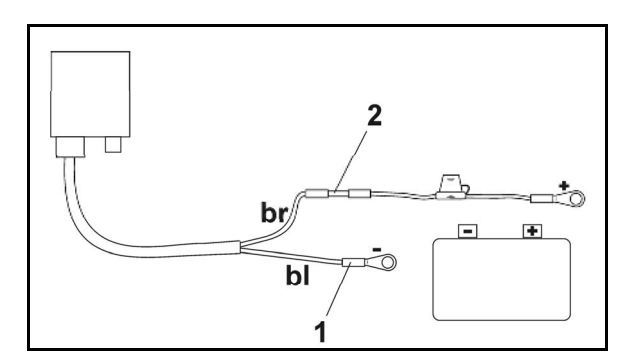

**Kuva 18** 

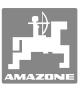

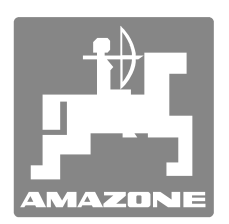

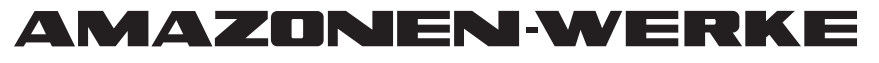

# H. DREYER GmbH & Co. KG

 Postfach 51 **Germany** 

D-49202 Hasbergen-Gaste Telefax: + 49 (0) 5405 501-234 Puhelin: + 49 (0) 5405 501-0 Sähköposti: amazone@amazone.de http:// www.amazone.de

Sivutehtaat: D-27794 Hude . D-04249 Leipzig . F-57602 Forbach Tytäryhtiöt Englannissa ja Ranskassa

Valmistusohjelmaamme kuuluvat lannoitteenlevittimet, kasvinsuojeluruiskut, kylvökoneet, maanmuokkauskoneet, monikäyttövarastohallit ja kiinteistönhoitokoneet